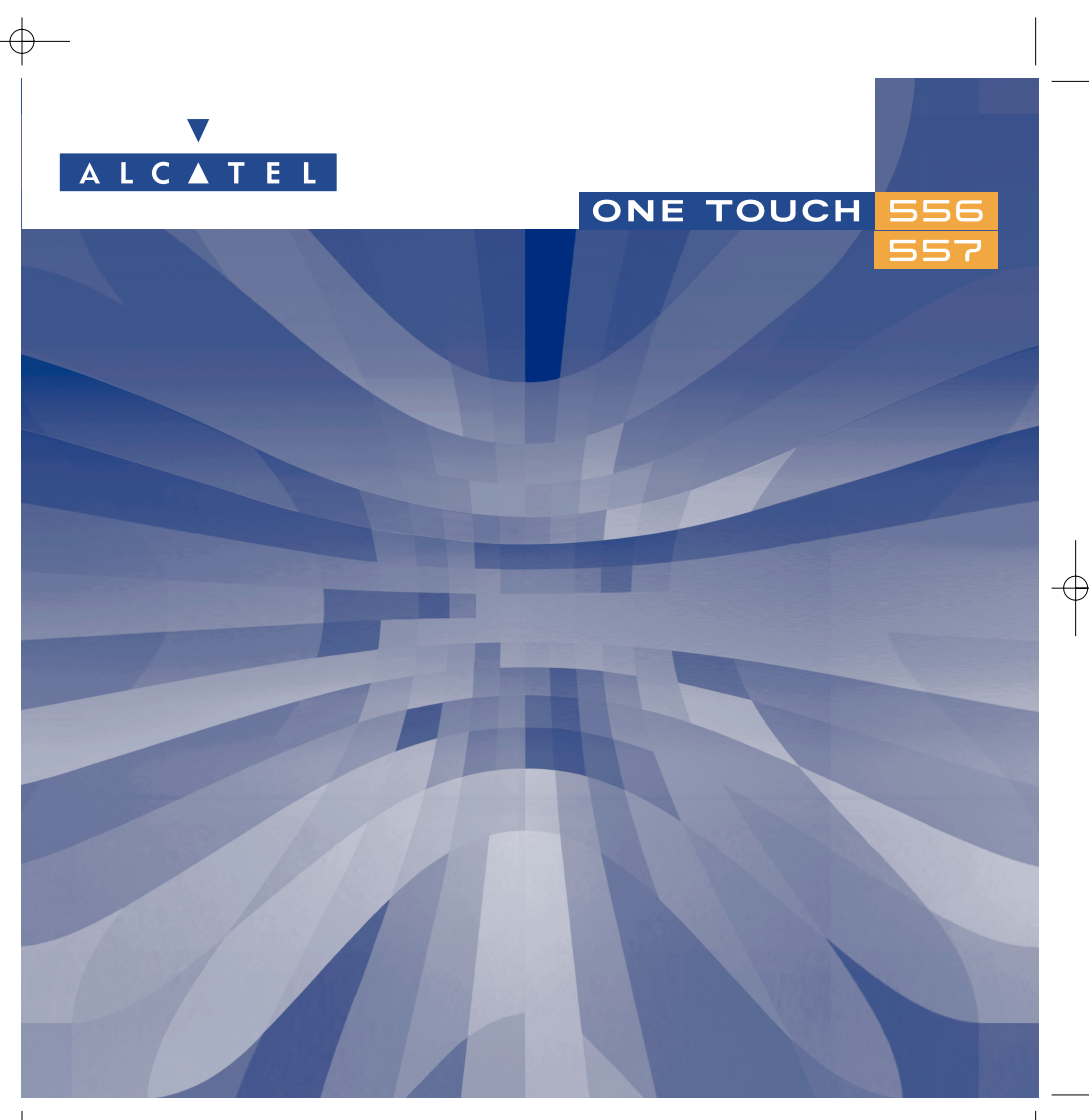

© 2004. Reproduction interdite. Alcatel se réserve le droit, dans l'intérêt de sa clientèle, de modifier sans préavis les caractéristiques de ses matériels.

www.alcatel.com

## **Introduction ..........................................................**

Alcatel vous remercie pour l'acquisition de ce téléphone mobile.

## **Votre appareil photo : photo et clip vidéo**

Prenez une rafale de photos. Ecoutez un clip vidéo avec son sur votre mobile. Sauvegardez-le dans votre album multimédia et utilisez-le pour personnaliser votre écran d'accueil. Vous pouvez également associer une vidéo à un contact ; de cette façon, lorsque ce contact vous appelle, sa vidéo se déclenche automatiquement. Avec l'appareil photo, prenez des photos de vos meilleurs moments et envoyez-les à d'autres personnes. Vous pouvez "zoomer" et enregistrer du son tout en prenant les photos, ou décorer ces photos de charmants cadres et petits tampons. C'est si simple et amusant !

## **Dites-le avec des couleurs par MMS**

Grâce à la nouvelle technologie MMS, vous allez pouvoir envoyer des clips vidéo, des images en couleurs et des sons avec vos messages texte. Vous pouvez exprimer votre humeur du moment grâce au contenu multimédia intégré ou à télécharger.

## **Votre mélodie MP3**

Choisissez une mélodie MP3 pour vos sonneries... afin de l'entendre à chaque fois que vous recevez un appel.

## **Pour qu'il soit exclusivement vôtre**

Donnez un style personnel à votre téléphone. Choisissez une couleur ou une apparence dans la palette intégrée de fonds d'écran, ou choisissez un clip vidéo, un papier peint ou une mélodie du riche contenu multimédia.

### **Votre compagnon de jeux**

Préparez vous à des moments de divertissement intenses avec le large choix de jeux et applications téléchargeables.

1

## **Sommaire..............................................................**

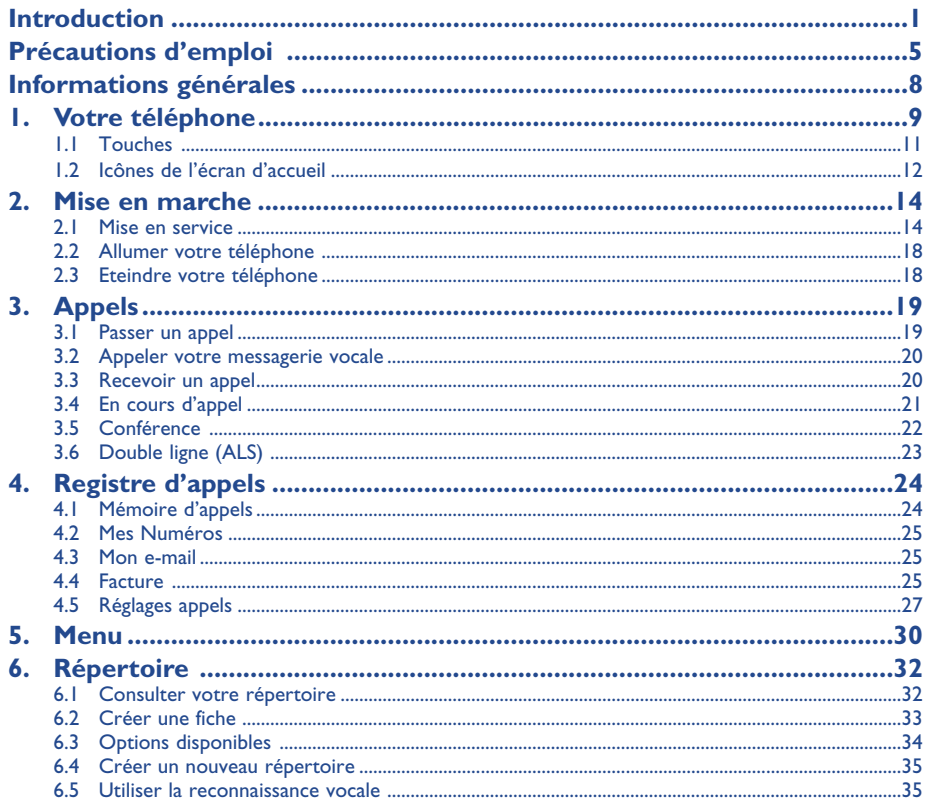

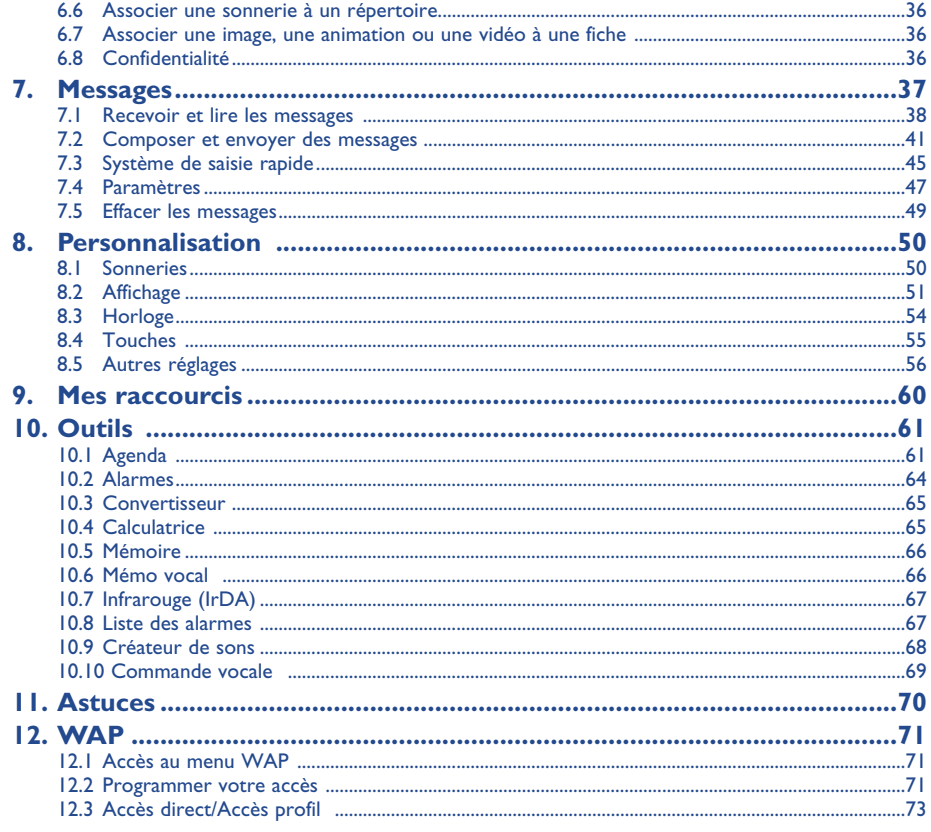

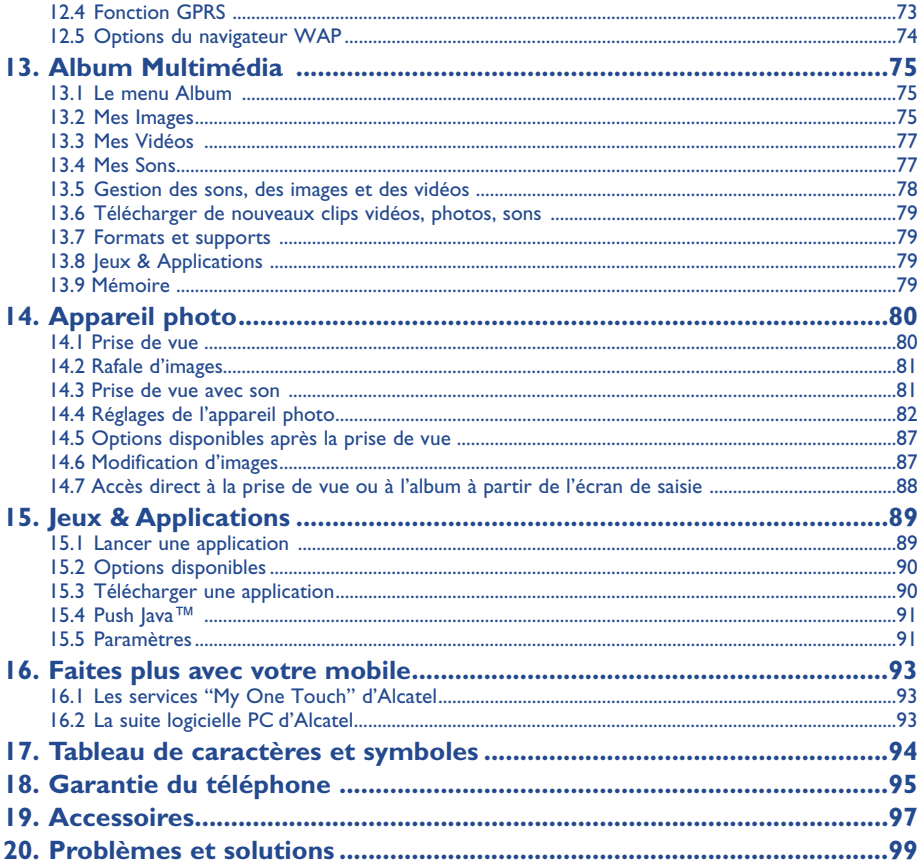

 $\overline{\mathbf{3}}$ 

 $\overline{4}$ 

 $\oplus$ 

## **Précautions d'emploi ..........................................**

Avant d'utiliser votre téléphone, lisez ce chapitre avec attention. Le fabricant ne pourra être tenu responsable des conséquences résultant d'une utilisation impropre et/ou non conforme aux instructions contenues dans le manuel.

#### **• SECURITE EN VEHICULE :**

Compte tenu des récentes études qui démontrent que l'usage d'un téléphone mobile lors de la conduite d'un véhicule représente un facteur réel de risque, même lorsqu'il est associé à un dispositif mains-libres (car kit, oreillette...), le conducteur doit s'abstenir de toute utilisation de son téléphone tant que le véhicule n'est pas à l'arrêt.

Votre téléphone sous tension émet des rayonnements qui peuvent perturber l'électronique de bord de votre véhicule, tels que les systèmes anti-blocage de freins ("ABS"), les coussins de sécurité ("Airbag"), etc. En conséquence, il vous appartient de :

- ne pas poser votre téléphone sur le tableau de bord ou dans une zone de déploiement de l'Airbag,

- vous assurer auprès du constructeur automobile ou de son revendeur de la bonne isolation de l'électronique de bord.

#### **• CONDITIONS D'UTILISATION :**

Veillez à éteindre votre téléphone dans un avion. Vous vous exposeriez à des poursuites judiciaires.

Veillez à éteindre votre téléphone en milieu hospitalier, sauf dans les zones éventuellement réservées à cet effet. Comme d'autres types d'équipements courants, les téléphones mobiles peuvent perturber le fonctionnement de dispositifs électriques, électroniques ou utilisant des radio-fréquences. Lorsque le téléphone est sous tension, veillez à ce qu'il ne se trouve jamais à moins de 15 cm d'un appareil médical (stimulateur cardiaque, prothèse auditive, pompe à insuline, etc.) Veillez à éteindre votre téléphone à proximité de gaz ou de liquides inflammables. Respectez les règles d'utilisation affichées dans les dépôts de carburants, les stations service, les usines chimiques et sur tous les sites où des risques d'explosion pourraient exister.

Ne laissez pas les enfants utiliser le téléphone sans surveillance

Ne tentez pas d'ouvrir ou de réparer vous-même votre téléphone.

Lorsque vous utilisez la fonction mains-libres, veillez à maintenir une distance suffisante entre votre oreille et l'écouteur car le volume sonore amplifié peut provoquer des dommages auditifs.

N'utilisez votre téléphone mobile qu'avec des batteries, chargeurs et accessoires Alcatel et compatibles avec votre modèle (cf. page 97). La responsabilité d'Alcatel ne saurait être engagée dans le cas contraire. N'exposez pas votre téléphone à des conditions défavorables (humidité, pluie, infiltration de liquides, poussière, air marin, etc.). Les limites de température recommandées par le constructeur vont de -10°C à + 55°C. Au-delà de 55°C, l'écran risque d'être peu lisible ; cette altération est temporaire et sans gravité.

### **RESPECT DE LA VIE PRIVEE :**

Nous vous rappelons que vous devez respecter les règles et lois en vigueur dans votre pays sur la prise de clichés et l'enregistrement de sons à l'aide d'un téléphone portable. Conformément à ces règles et lois, il est parfois strictement interdit de prendre des clichés et/ou d'enregistrer la voix d'autres personnes ou tout autre attribut personnel et de les reproduire ou distribuer, car cela peut être considéré comme une atteinte à la vie privée. Il relève uniquement de la responsabilité de l'utilisateur de s'assurer qu'il a une autorisation préalable, si nécessaire pour enregistrer des conversations privées ou confidentielles ou prendre une photo d'une autre personne ; le fabricant, le distributeur ou vendeur de votre téléphone mobile (y compris l'opérateur) déclinent toute responsabilité résultant d'une utilisation inappropriée du téléphone mobile.

### **• BATTERIE :**

Avant de retirer la batterie de votre téléphone, veuillez vous assurer que le téléphone a été mis hors tension. Les précautions d'emploi de la batterie sont les suivantes : n'ouvrez pas la batterie (risques d'émanations de substances chimiques et de brûlures), ne la percez pas, ne la désassemblez pas, ne provoquez pas de court-circuit, ne la jetez pas au feu, ni avec les ordures ménagères, ne l'exposez pas à des températures supérieures à 60°C. Si vous souhaitez vous en débarrasser, veillez à ce que la batterie soit récupérée conformément à la législation en vigueur sur la protection de l'environnement. N'utilisez la batterie que dans le but pour lequel elle a été conçue, n'utilisez jamais de batteries endommagées ou non recommandées par Alcatel.

#### **• CHARGEURS :**

Les chargeurs alimentés sur secteur sont prévus pour fonctionner à une température ambiante de 0 à 40°C. Les chargeurs de votre téléphone mobile sont conformes à la norme de sécurité des matériels de traitement de l'information et des équipements de bureau. Ils doivent être utilisés uniquement pour recharger votre téléphone mobile.

#### **• ONDES ELECTROMAGNETIQUES :**

La preuve de la conformité aux exigences internationales (ICNIRP) ou à la directive européenne 1999/5/CE (R&TTE) est une condition préalable à la mise sur le marché de tout modèle de téléphone portable.La protection de la santé et de la sécurité de l'utilisateur, ainsi que de toute autre personne, constitue un aspect essentiel des exigences internationales et de la directive européenne.

CE TELEPHONE PORTABLE EST CONFORME AUX EXIGENCES INTERNATIONALES ET EUROPEENNES EN MATIERE D'EXPOSITION AUX ONDES RADIOELECTRIQUES.

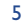

Votre téléphone portable est un émetteur/récepteur radio. Il a été conçu et fabriqué pour respecter les seuils d'exposition aux radiofréquences (RF) recommandés par les exigences internationales (ICNIRP) (1) et par le Conseil de l'Union européenne (Recommandation 1999/519/CE)<sup>(2)</sup>. Ces limites font partie d'un ensemble d'exigences et établissent des niveaux de radiofréquences autorisés pour le public. Ces limites ont été mises au point par des groupes d'experts indépendants sur le fondement d'évaluations scientifiques régulières et détaillées. Elles intègrent une marge de sécurité importante destinée à garantir la sécurité de tous, quel que soit l'âge ou l'état de santé.

La norme d'exposition pour les téléphones mobiles est déterminée par une unité de mesure appelée Débit d'Absorption Spécifique ou "DAS" (en anglais : "Specific Absorption Rate" ou "SAR"). La limite de DAS fixée par les exigences internationales ou par le Conseil de l'Union Européenne est de 2 W/kg en moyenne pour 10 g de tissu humain. Les tests pour déterminer les niveaux de DAS ont été réalisés sur la base des modes d'utilisation standard avec des téléphones émettant à leur niveau de puissance maximale pour toutes les bandes de fréquence. Bien que le DAS soit déterminé au plus haut niveau de puissance certifié, le niveau réel de DAS du téléphone portable en cours d'utilisation est généralement situé très en dessous des valeurs maximales. En effet, le portable étant conçu pour fonctionner à des niveaux de puissance multiples, il n'utilisera que la puissance strictement nécessaire pour assurer sa connexion au réseau. En principe, plus vous êtes proche d'une antenne de station de base, plus les niveaux de puissance du portable seront bas.

La valeur maximale du DAS testée sur ce modèle de téléphone portable pour une utilisation près de l'oreille et conformément à la norme est de 0,40 W/kg pour le One Touch 556 et de 0,43 W/kg pour le One Touch 557. Bien que les niveaux de DAS soient variables en fonction des téléphones et modes d'utilisation, ils sont cependant tous conformes aux exigences internationales et à la recommandation européenne en vigueur en matière d'exposition aux radiofréquences.

Votre téléphone est équipé d'une antenne intégrée. Veillez à ne pas la toucher, ni à la détériorer afin de bénéficier d'une qualité de fonctionnement optimale en communication (cf. page 17).

L'Organisation Mondiale de la Santé (OMS) considère que "l'état actuel des connaissances scientifiques ne justifie pas que l'on prenne des précautions particulières pour l'utilisation des téléphones mobiles. En cas d'inquiétude, une personne pourra choisir de limiter son exposition - ou celle de ses enfants - aux radiofréquences en abrégeant la durée des communications ou en utilisant l'option mains libres (ou une oreillette) permettant d'éloigner l'appareil de la tête et du corps" (aide mémoire <sup>n</sup>°193). Des informations complémentaires de l'OMS sur les champs électromagnétiques et la santé publique sont disponibles à l'adresse internet suivante : http://www.who.int/peh-emf.

- (1) Les exigences ICNIRP sont applicables dans les régions suivantes : Amérique Centrale (excepté le Mexique), Amérique du Sud, Afrique du Nord et Afrique du Sud, Asie du Pacifique (excepté Taiwan et Corée), Australie.
- (2) La recommandation européenne (1999/519/CE) est applicable dans les régions suivantes : Europe de l'Ouest, Europe de l'Est, Israël.

## **Informations générales ........................................**

- **Adresse Internet** : www.alcatel.com **Adresse Wap** : wap.alcatel.com
- **N° Hot Line Alcatel** : consultez la brochure "Alcatel Services" (appels taxé localement selon la tarification en vigueur dans votre pays)

An electronic version of this user guide is available in English and other languages according to availability on our Alcatel Server: www.alcatel.com

Votre téléphone est un émetteur/récepteur radio fonctionnant sur les réseaux GSM dans les bandes 900 MHz, 1800 MHz et 1900 MHz.

Le marquage  $\epsilon$  atteste que votre téléphone est conforme à la directive 1999/5/CE (R&TTE) et que les accessoires concernés sont conformes aux directives communautaires en vigueur. L'exemplaire intégral de la Déclaration de Conformité de votre téléphone est consultable sur le site Internet www.alcatel.com.

### **Protection contre le vol**

Votre téléphone mobile est identifiable par un numéro IMEI (numéro de série de votre téléphone), celui-ci est présent sur l'étiquette de l'emballage et dans la mémoire de votre téléphone. Nous vous recommandons vivement, lors de la première utilisation, de noter ce numéro en tapant  $e^{i\phi}$ ,  $\phi$ ,  $\phi$ ,  $\phi$ ,  $\phi$ ,  $\phi$ ,  $\phi$ , et de le garder précieusement ; celui-ci pourra vous être demandé par la Police et votre opérateur en cas de vol. Grâce à ce numéro, votre téléphone mobile pourra être complètement bloqué, donc inutilisable par une tierce personne, même si elle change de carte SIM.

Mai 2004

7 and 2012 and 2012 and 2012 and 2012 and 2012 and 2012 and 2012 and 2012 and 2012 and 2012 and 201

# **1 Votre téléphone ............................................**

## **One Touch 556**

**One Touch 557**

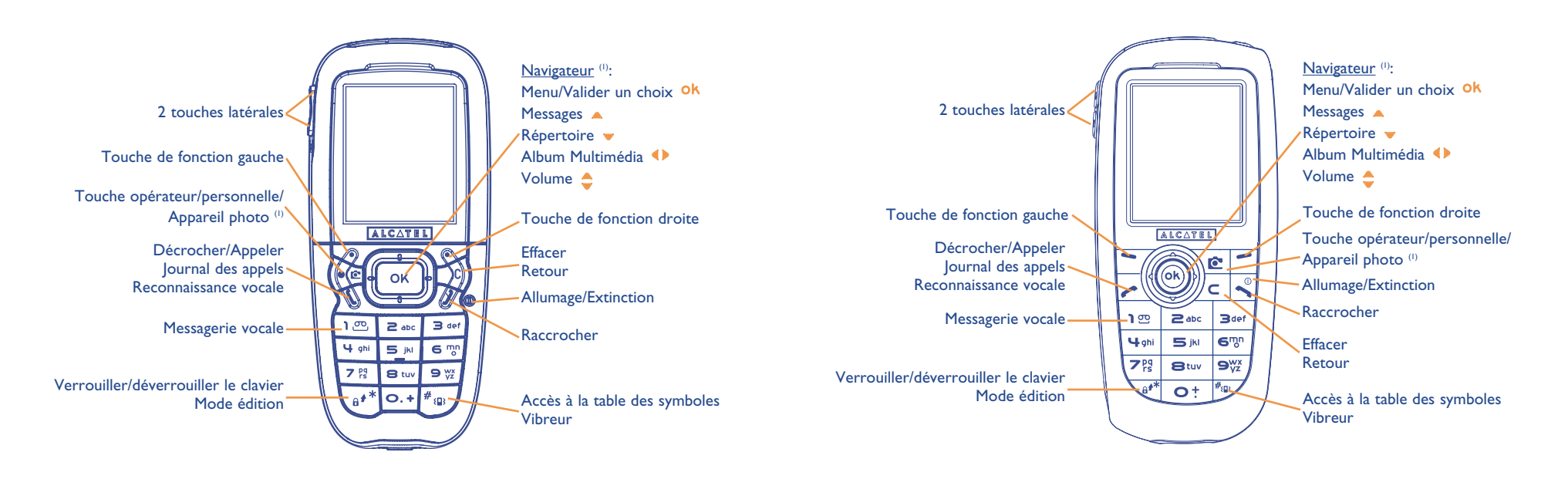

(1) Selon votre opérateur.

(1) Selon votre opérateur.

9

## **1.1 Touches**

Touche de navigation Valider l'option sélectionnée (appui au centre)

- Effacer (appui court)  $\subset$ Revenir à l'écran précédent (appui court) Revenir à l'écran d'accueil (appui long)
- Décrocher Appeler

Accéder à la mémoire d'appels (BIS) (appui  $\#_{5\Box}$ ) court) Utiliser la reconnaissance vocale (appui long)

- Allumer/Eteindre le téléphone (appui long) Raccrocher Revenir à l'écran d'accueil
- Touche opérateur/Personnelle/Appareil photo (1)
- Touche de fonction gauche
- Touche de fonction droite
- Consulter la messagerie vocale (appui long)  $700$
- A partir de l'écran d'accueil : Verrouiller/déverrouiller le clavier(appui long)
	- En mode édition :
	- appui court : majuscules, minuscules, chiffres
	- appui long : passer du mode normal au mode prédictif
- A partir de l'écran d'accueil : - appui court : numéroter #
- appui long : activer/désactiver le vibreur En mode édition : Accéder à la table des symboles (appui
- Touches latérales :

court)

- Accéder à l'appareil photo depuis l'écran d'accueil
- Prendre une photo (appui court vers le haut ou le bas)
- Prendre une rafale d'images (appui long vers le haut)
- Prendre une photo avec son (appui long vers le bas)
- Régler le volume en cours d'appel
- Faire défiler le menu
- **1.2 Icônes de l'écran d'accueil (1)**
- $\blacksquare$ **Niveau de charge de la batterie**
- 甪 **Mode vibreur** : votre téléphone vibre uniquement et n'émet plus ni sonnerie, ni bip, sauf pour les alarmes (cf. page 51).
- Ø **Mode silence** : votre téléphone n'émet plus ni sonnerie, ni bip, ni vibration sauf pour les alarmes (cf. page 51).
- M **Message non lu**
- **Liste des messages texte pleine (SMS)** : votre téléphone ne peut plus accepter de nouveaux messages. Vous devez accéder à la liste des messages pour en supprimer au moins un de la mémoire de votre carte SIM (cf. page 49).
- 團 Vous avez reçu un message vocal.
- 回出 Appels non décrochés.
- ⊚ Alarmes WAP.
- 51 **Renvoi d'appel activé** : vos appels sont renvoyés (cf. page 27).
- ₩ **Minuteur ou réveil programmé** (cf. page 64).
- all **Qualité de réception réseau**.
- ⇧ **Zones tarifaires privilégiées** (2)

(1) Les icônes et illustrations représentées dans ce guide sont données à titre indicatif.

<sup>(2)</sup> Vérifiez la disponibilité de ce service auprès de votre opérateur.

(1) Selon votre opérateur.

11

- $\theta$ **Clavier verrouillé**.
- Ý. **Itinérance (roaming) dans votre pays d'abonnement**.
- $\mathbf{\Sigma}$ **Infrarouge** : liaison infrarouge activée.
- $12$ **Double ligne** (1) : indique la ligne sélectionnée.
- $\frac{58}{85}$ Contexte GPRS activé.
- 菡 Réception d'un MMS en cours.
- Å Envoi d'un MMS en cours.

## **2 Mise en marche..............................................**

## **2.1 Mise en service**

### **Insérer et extraire la carte SIM (1)**

Vous devez insérer votre carte SIM pour utiliser votre téléphone.

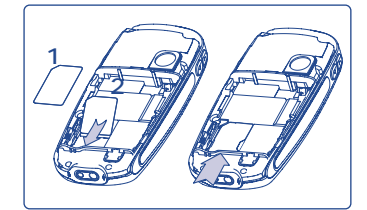

Posez la carte SIM puce vers le bas et faites-la glisser dans son logement. Veillez à ce qu'elle soit bien insérée.

(1) Vérifiez la disponibilité de ce service auprès de votre opérateur.

(1) Vérifiez auprès de votre opérateur que votre carte SIM est compatible 3V. Les anciennes cartes 5 volts ne peuvent plus être utilisées. Veuillez contacter votre opérateur.

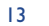

## **Installer la batterie**

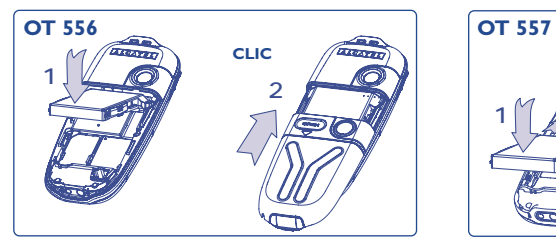

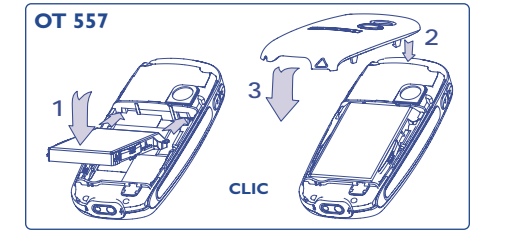

Engagez la batterie puis rabattez le couvercle du téléphone comme indiqué.

## **Extraire la batterie**

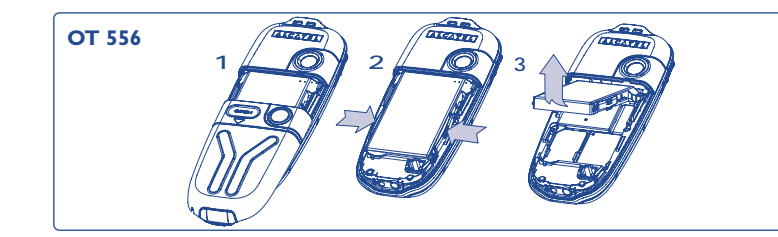

Déclipsez le couvercle puis la batterie et ôtez-la.

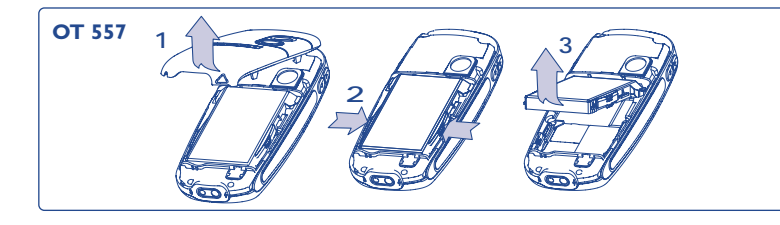

**Charger la batterie**

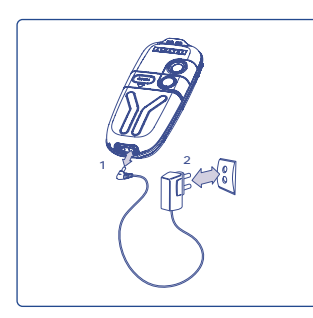

Branchez  $1$  **le** chargeur

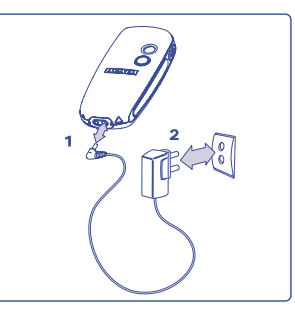

One Touch 556 One Touch 557

- Un bref signal sonore vous avertit du début de la charge.
- Le démarrage de l'animation peut prendre plusieurs minutes accompagné d'un léger sifflement si votre batterie est très déchargée.
- Evitez de forcer la prise du téléphone.
- Il faut attendre 2 minutes pour que l'icône de la batterie vous donne le niveau de charge exact.
- Veillez à bien insérer la batterie avant de connecter le chargeur.
- La prise secteur doit se trouver à proximité du téléphone et être facilement accessible (évitez les rallonges électriques).

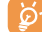

La charge est optimale lorsque l'animation se fige. Utilisez uniquement les chargeurs Alcatel.

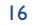

## **Précautions d'utilisation**

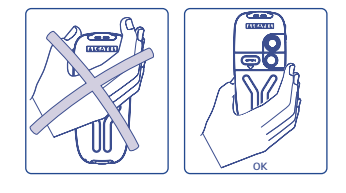

Ne pas poser la main sur la partie supérieure du téléphone mobile.

Votre téléphone mobile est équipé d'une antenne intégrée. Evitez de la toucher et de la détériorer afin de bénéficier d'une qualité de fonctionnement optimale en communication.

Pour une meilleure réception radio et pour bénéficier d'une qualité de fonctionnement optimale en communication, veillez à ne pas poser la main sur la partie supérieure de votre téléphone.

#### **Changer la coque avant**

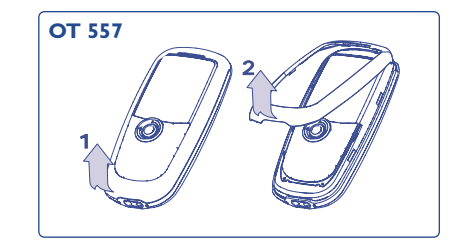

Ouvrir la coque avant

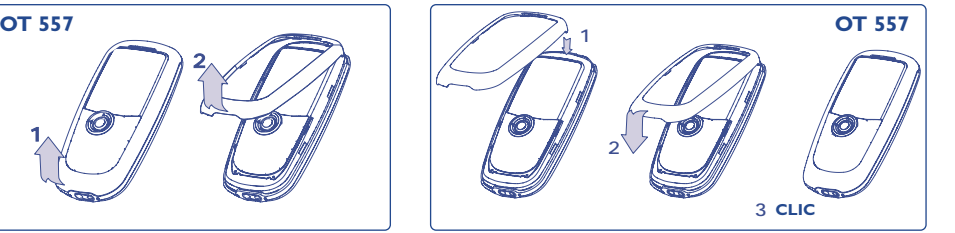

Fermer la coque avant

## **2.2 Allumer votre téléphone**

Faites un appui long sur la touche pour allumer le téléphone, saisissez le code PIN si nécessaire, validez par la touche Ok. L'écran d'accueil s'affiche.

်စွဲ-

<sup>18</sup> <sup>17</sup>

Si vous ne connaissez pas votre code PIN ou si vous l'avez oublié, adressez-vous à votre opérateur. Ne laissez pas votre code PIN à proximité de votre téléphone et gardez-le dans un endroit sûr lorsque vous ne l'utilisez pas.

Si des messages diffusés par le réseau s'affichent, utilisez la touche Ok pour parcourir les messages en entier ou la touche  $\subset$  pour revenir à l'écran d'accueil.

Pendant la recherche d'un réseau, le symbole <<<->>> apparaît (???-??? apparaît si votre carte SIM est rejetée par le réseau, contactez votre opérateur dans ce cas).

A partir de l'écran d'allumage, vous avez également accès à la fonction de démonstration "**Vidéo**" : sélectionnez l'icône de gauche avec la touche de navigation  $\blacklozenge$ . Même sans insérer une carte SIM, vous aurez accès à la liste des clips vidéos.

## **2.3 Eteindre votre téléphone**

A partir de l'écran d'accueil, appuyez sur la touche (appui long).

# **3 Appels..........................................................**

## **3.1 Passer un appel**

Composez le numéro désiré puis appuyez sur la touche pour appeler. Pour raccrocher, appuyez sur la touche  $\triangle$ . Utilisez la touche  $\subset$  pour effacer les chiffres incorrects que vous avez saisis.

Pour saisir "+" ou "P" (pause), utilisez la touche  $\bullet$ : en appui long (les caractères suivants défilent : 0, +, P, •).

#### **Passer un appel d'urgence**

Si votre téléphone est sous couverture d'un réseau, pour effectuer un appel d'urgence, composez directement le **112** et appuyez sur  $\bullet$  (ou tout autre numéro indiqué par votre opérateur). Vous n'avez pas à insérer de carte SIM, ni taper le code PIN ou débloquer le clavier.

#### **Passer un appel avec un préfixe**

L'accès aux préfixes se fait par un appui long sur la touche  $\sigma$ ; arrêtez-vous sur le signe + et utilisez la touche  $\blacklozenge$ .

- Pour passer un appel international, sélectionnez l'icône +( G) , sélectionnez l'indicatif du pays ou de la zone, complétez le numéro de votre correspondant et envoyez l'appel.
- Si vous connaissez déjà le préfixe, vous pouvez sélectionner l'icône  $\Box$  et saisir directement le préfixe suivi du numéro de votre correspondant.
- Dans certaines entreprises, tous les numéros de téléphone commencent par les mêmes chiffres. Avec la fonction "**Préfixe**" , vous pouvez mémoriser la partie commune de ces numéros mais vous devrez numéroter la partie variable. Les préfixes doivent être expressément créés par vous-même.

#### **Rappel automatique**

Si elle est activée et autorisée par le réseau (cf. page 29), cette fonction rappelle automatiquement un interlocuteur que vous n'arrivez pas à joindre.

## **3.2 Appeler votre messagerie vocale (1)**

Votre messagerie vocale est assurée par le réseau pour que vous ne perdiez aucun appel : elle fonctionne comme un répondeur que vous pouvez consulter à tout moment. Pour accéder à la messagerie vocale, faites un appui long sur la touche  $\overline{P}^{\infty}$  puis envoyez l'appel grâce à la touche Ok.

Si le numéro d'accès à la messagerie vocale de votre opérateur n'est pas renseigné, composez celui qu'il vous a fourni. Pour toute modification ultérieure de ce numéro, reportez-vous à "**Mes Numéros**" (cf. page 25).

Pour utiliser votre messagerie de l'étranger, contactez votre opérateur avant de partir.

## **3.3 Recevoir un appel**

Un appel arrive, appuyez sur la touche , parlez, puis appuyez sur la touche  $\sim$  pour raccrocher.

A l'arrivée d'un appel, votre téléphone sonne avec une intensité progressive. Si l'icône <sup>[</sup> st affichée, le vibreur est activé : la sonnerie ne retentit pas. Si l'icône  $\mathscr X$  est affichée, il n'y a ni vibreur, ni sonnerie.

(1) Vérifiez la disponibilité de ce service auprès de votre opérateur.

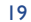

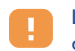

Le numéro de l'appelant s'affiche sous réserve de sa transmission par le réseau (vérifiez la disponibilité de ce service auprès de votre opérateur).

### **Couper la sonnerie**

Appuyez une fois sur  $\subset$  pendant que la sonnerie retentit : répondez à l'appel en appuyant sur  $\sim$ , ou sélectionnez "**Options**".

#### **Rejeter un appel**

Appuyez sur  $\leq$  une fois ou sur  $\subseteq$  deux fois, ou sélectionnez "**Options**".

## **3.4 En cours d'appel**

#### **Fonctions disponibles**

En cours d'appel, vous pouvez utiliser votre répertoire, votre agenda, des messages texte,... sans perdre la communication, en utilisant la touche  $\blacklozenge$ .

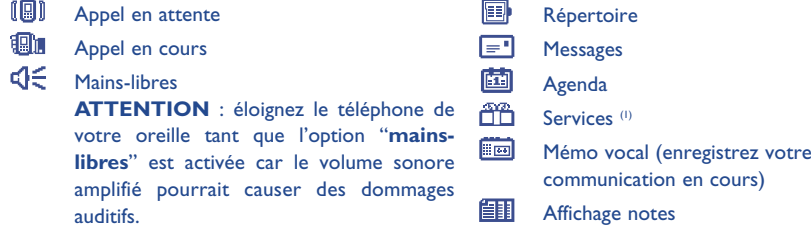

#### **Modifier le volume**

En communication, vous pouvez régler le volume sonore en utilisant le navigateur  $\triangle$  ou les touches latérales.

#### **Arrivée d'un nouvel appel**

• **Signal d'appel (1)**

Si vous êtes en communication et qu'un second appel arrive, vous êtes averti par un signal sonore, vous pouvez accepter l'appel en appuyant sur la touche  $\blacktriangleright$ .

L'appel en cours sera automatiquement mis en attente, vous pourrez alors permuter vos deux interlocuteurs en utilisant la touche  $\blacklozenge$  puis  $\mathsf{ok}$ .

#### • **Passer un deuxième appel**

Pour appeler un second correspondant en cours d'appel, composez directement son numéro.

## **3.5 Conférence (1)**

Votre téléphone vous permet de converser avec plusieurs personnes simultanément (5 au maximum). Vous êtes en double appel : appuyez sur **<sup>ok</sup>**, sélectionnez "**Conférence**" puis validez par la touche **<sup>ok</sup>**. Si un troisième appel arrive, décrochez en appuyant sur la touche et parlez avec votre nouveau correspondant.

Celui-ci devient membre de la conférence si vous appuyez sur <sup>Ok</sup>, sélectionnez "Ajouter conf.", puis validez avec  $\overrightarrow{OR}$ . Un appui sur  $\sqrt{\ }$  raccroche la communication en cours.

Pour mettre fin à la conférence, appuyez sur **<sup>Ok</sup>** et sélectionnez "**Finir conf.**"

(1) Vérifiez la disponibilité de ce service auprès de votre opérateur.

(1) Vérifiez la disponibilité de ce service auprès de votre opérateur.

21

## **3.6 Double ligne (ALS) (1)**

്റ്

A votre carte SIM peuvent correspondre deux numéros de téléphone distincts. Dans "**Registre d'appels**", choisissez "**Double ligne**" puis sélectionnez une ligne par défaut ; tous vos appels seront émis à partir de ce numéro. Les appels reçus, toutefois, pourront vous parvenir sur ces deux lignes.

Les services programmés sur la ligne par défaut n'interfèrent pas avec ceux qui sont sélectionnés sur l'autre ligne.

# **4 Registre d'appels ............................................**

## **4.1 Mémoire d'appels**

Vous pouvez accéder à votre mémoire d'appels grâce à la touche à partir de l'écran d'accueil. Vous devez d'abord choisir l'icône qui vous intéresse :

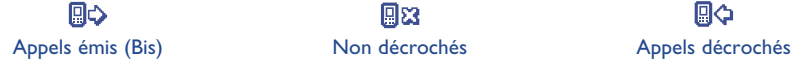

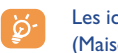

Les icônes affichées à gauche du nom du correspondant indiquent le type de numéro de téléphone (Maison, Bureau, Téléphone mobile, ...) enregistré dans la liste des contacts.

#### **Options disponibles**

A partir d'un numéro mémorisé, appuyez sur la touche de fonction droite pour accéder aux options suivantes :

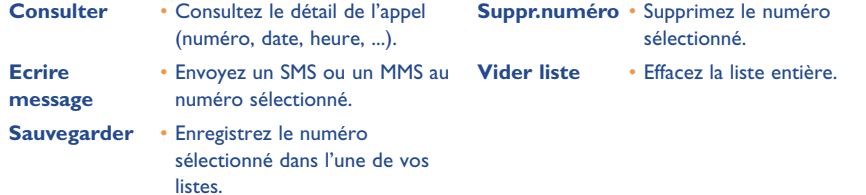

(1) Vérifiez la disponibilité de ce service auprès de votre opérateur.

23

## **4.2 Mes Numéros**

## **Mon Numéro**

Saisissez votre numéro de téléphone, (généralement inscrit sur votre carte SIM) et validez par Ok.

## **Messagerie vocale**

Saisissez ou modifiez le numéro d'accès de votre messagerie vocale.

## **4.3 Mon e-mail**

Saisissez votre propre adresse e-mail pour pouvoir envoyer des images, clips vidéos, sons ... par MMS à votre ordinateur.

Vous pouvez également le faire lors de la saisie d'un MMS en utilisant les options appropriées.

## **4.4 Facture**

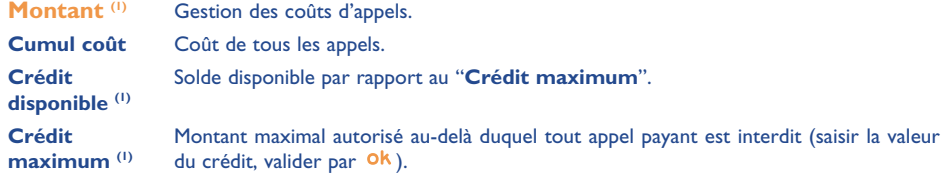

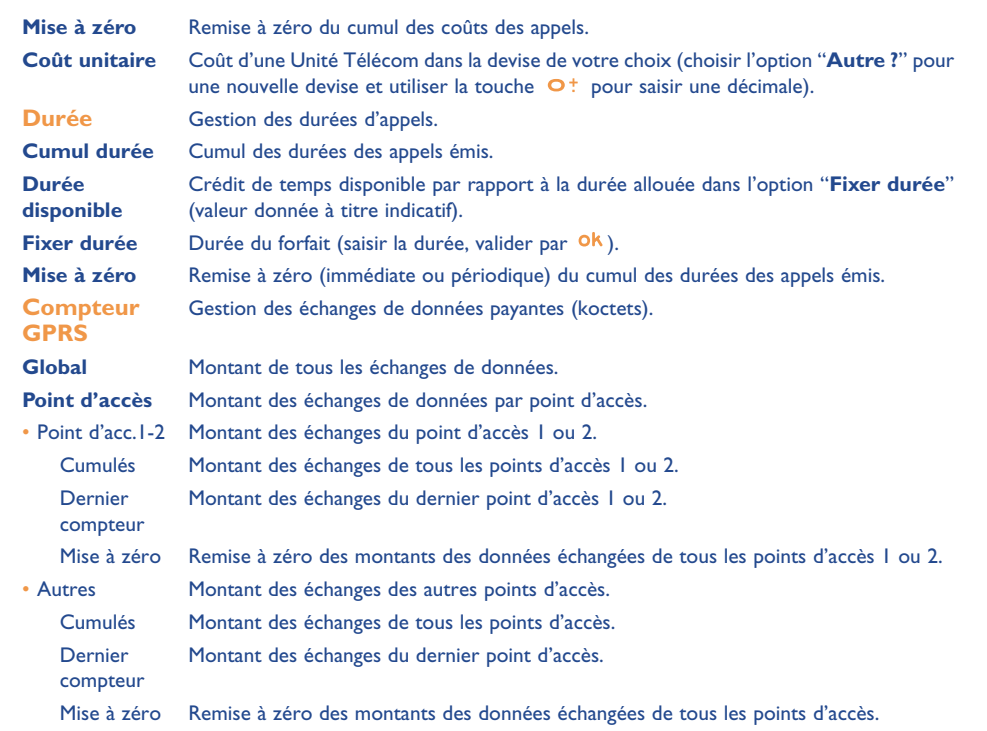

(1) Vérifiez la disponibilité de ce service auprès de votre opérateur.

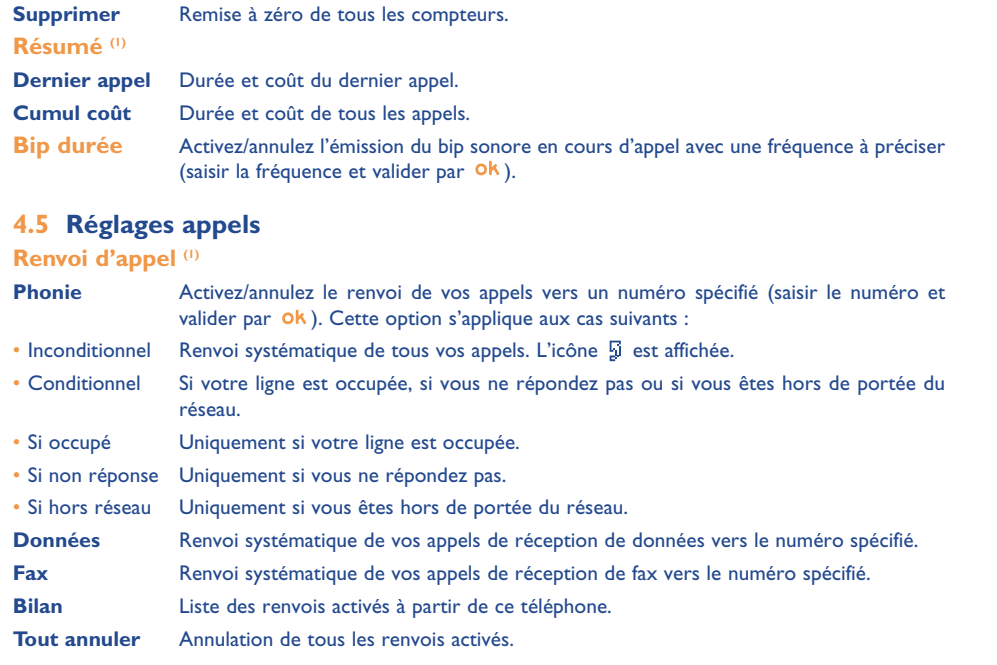

## **Interdits**

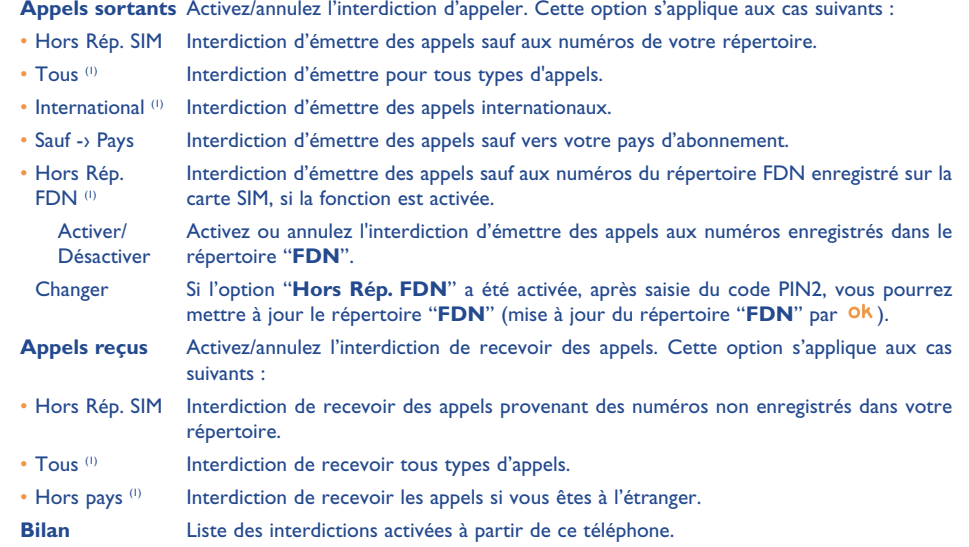

(1) Vérifiez la disponibilité de ce service auprès de votre opérateur.

(1) Vérifiez la disponibilité de ce service auprès de votre opérateur.

27

## **Appels**

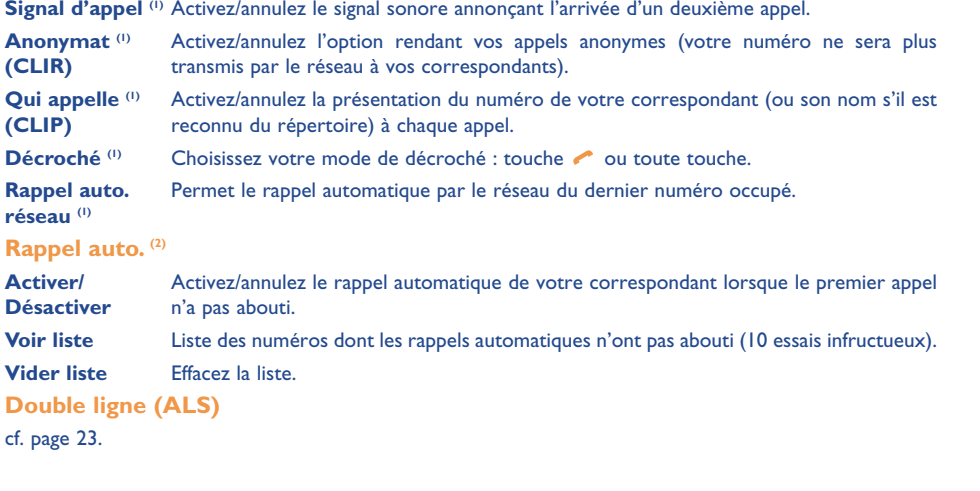

## **5 Menu (1) ............................................................**

**• JEUX & APPLI.**

## **• ALBUMMULTIMÉDIA**

- Mes Images
- Mes Vidéos
- Mes Sons
- Jeux & Appli.
- Mémoire
- **• OUTILS**
- Agenda
- Alarmes - Calculatrice
- Convertisseur
- Mémoire
- Créateur de sons
- Mémo vocal
- Commande vocale
- Infrarouge
- Liste alarmes
- **• PHOTO/VIDEO**
	- Prendre une photo
	- Mes Images
	- Mes Vidéos
	- Astuces
- **• REPERTOIRE**
- **• MESSAGES**
	- Créer message
	- Boîte de réception
- Boîte d'envoi
- Messagerie vocale
- Messg. prédéfinis
- Paramètres
- Mémoire
- Supprimer
- Astuces

- (1) Vérifiez la disponibilité de ce service auprès de votre opérateur.
- <sup>(2)</sup> Selon votre pays ou votre opérateur.
- 29

(1) Selon votre opérateur.

- **• REGISTRE D'APPELS**
	- Mémoire d'appels
- Mes Numéros
- Mon e-mail
- Facture
- Réglages appels
- **• PERSONNALISATION**
	- Sonneries
	- Affichage
	- Horloge
	- Touches
	- Autres réglages...
	- Astuces
- **• MES RACCOURCIS**
- **• SERVICES** 
	- Services <sup>(1)</sup>
	- My One Touch
- **• WAP**
- Page d'accueil
- Signets
- Profils
- Saisir adresse
- Astuces
- **• ASTUCES**

# **6 Répertoire ................................................**

#### **6.1 Consulter votre répertoire**

Pour accéder au *répertoire* à partir de l'écran d'accueil, appuyez sur le bas de la touche  $\triangle$ <sup>(1)</sup> ou appuyez sur la touche ok et sélectionnez l'icône  $\otimes$  dans le menu.

Vous pouvez programmer un accès rapide à votre contact en personnalisant une touche du clavier (cf. page 55).

Vous disposez de 4 répertoires :

- 画 Répertoire SIM : La capacité de votre carte SIM dépend de votre opérateur. Il n'est pas possible d'associer plus d'un numéro à un nom.
- Répertoire Général :

Il contient toutes les fiches créées. Les fiches de la carte SIM ne sont pas créées automatiquement dans le répertoire général mais elles peuvent y être copiées.

- Répertoire Personnel : Vous pouvez classer dans ce répertoire vos numéros personnels (famille, amis, ...).
- Répertoire Professionnel : Vous pouvez classer dans ce répertoire vos numéros professionnels (sociétés, ...).

En plus des répertoires déjà disponibles, vous pouvez créer vos propres répertoires (cf. page 35).

(1) Vérifiez la disponibilité de ce service auprès de votre opérateur.

(1) Selon votre opérateur.

31

#### **Rechercher un nom à partir de la première lettre**

Vous pouvez rechercher le nom de votre correspondant en appuyant sur la touche associée à la première lettre de son nom.

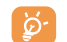

Pour certaines langues qui ont un mode de saisie spécifique, la recherche par le nom s'effectue par l'option "**Rechercher nom**".

#### **Consulter une fiche**

Sélectionnez un nom dans votre répertoire, choisissez la touche de fonction "**Options**", puis sélectionnez "**Consulter**".

#### **Appeler votre correspondant**

Appuyez sur la touche lorsque le nom est sélectionné. Si plusieurs numéros sont associés à ce nom, vous devez, au préalable, choisir dans la liste le numéro (Maison, Téléphone mobile, Bureau,...) avec la touche 4. Appuyez sur la touche ok pour envoyer l'appel.

Les informations du répertoire et de l'agenda peuvent être échangées avec un ordinateur grâce à la suite logicielle PC d'Alcatel (cf. page 93).

## **6.2 Créer une fiche**

Sélectionnez le répertoire dans lequel vous souhaitez créer une fiche, appuyez sur la touche de fonction droite, sélectionnez "Créer fiche" puis appuyez sur la touche ok. A tout moment, vous pouvez enregistrer les données saisies en appuyant sur la touche de fonction droite et en choisissant "**Enreg. & quitter**". Passez au champ suivant en appuyant sur **ok** ou en utilisant la touche de navigation  $\triangle$ .

Lors de la création d'un nouveau contact dans le répertoire produit, vous devez compléter au moins un des champs suivants : EQ Fiche d'identité, 機 Anniversaire, B Pseudonyme, 19 Adresse URL, 圓圓 Numéros, Portrait, E-mail, Adresse, Notes, Info. Perso 1...4. Vous pouvez passer d'un champs à l'un autre avec la touche .

Lorsque le champ "**Anniversaire**" est renseigné, une alarme est automatiquement créée dans l'Agenda.

Si vous utilisez votre téléphone depuis l'étranger, enregistrez les numéros du répertoire au format ් ති international : "+" suivi de l'indicatif pays (cf. page 19).

## **6.3 Options disponibles**

A partir de la liste des noms de vos répertoires, accédez aux options suivantes par la touche de fonction droite :

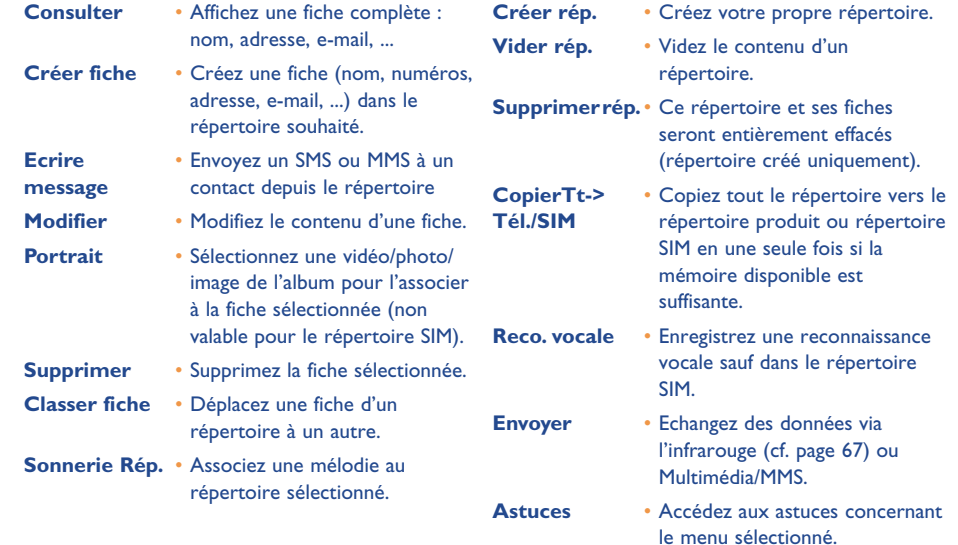

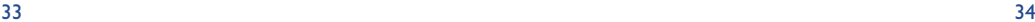

## **6.4 Créer un nouveau répertoire**

A partir du répertoire produit, appuyez sur la touche de fonction droite et sélectionnez "**Créer rép.**", validez avec la touche Ok, puis nommez ce nouveau répertoire. Vous pouvez créer jusqu'à 13 nouveaux répertoires. Vous ne pouvez supprimer que les répertoires que vous avez créés, avec l'option "**Supprimer rép.**".

#### **6.5 Utiliser la reconnaissance vocale**

La reconnaissance vocale vous permet d'appeler votre correspondant en prononçant son nom sans passer par votre répertoire.

Dans le répertoire produit, sélectionnez la fiche, puis validez avec la touche de fonction droite ; sélectionnez "**Reco. vocale**" et validez de nouveau. Le début, l'échec ou le succès de l'enregistrement, sont signalés par trois bips différents. Par la suite, vous pourrez "**Ecouter**", "**Remplacer**" ou "**Supprimer**" une reconnaissance vocale enregistrée.

Les fiches pour lesquelles une reconnaissance vocale est enregistrée sont signalées par l'icône . Le nombre de noms accessibles par reconnaissance vocale est limité. Cette fonction est utilisable dans tous les répertoires excepté celui de la carte SIM.

Vous pouvez activer la reconnaissance vocale par un appui long sur la touche  $\bullet$  depuis l'écran d'accueil. Suivez ensuite les instructions inscrites à l'écran.

## **6.6 Associer une sonnerie à un répertoire**

Choisissez une fiche de contact dans le répertoire du téléphone, appuyez sur la touche de fonction droite et sélectionnez "**Sonnerie Rép.**".

Lorsque vous recevrez un appel d'un contact classé dans le répertoire du téléphone, la sonnerie sera celle que vous avez associée à ce répertoire.

### **6.7 Associer une image, une animation ou une vidéo à une fiche**

Choisissez une fiche de contact dans le répertoire du téléphone, appuyez sur la touche de fonction droite et sélectionnez "**Portrait**".

Lorsque vous recevrez un appel, l'image, l'animation ou la vidéo que vous avez associée à la fiche du correspondant s'affichera. Vous pouvez associer seulement une image ou une vidéo à un contact mais pas les deux.

## **6.8 Confidentialité**

Les données enregistrées dans vos répertoires peuvent être protégées (cf. option "**Confidentialité**", page 57).

# **7 Messages ..................................................**

Vous pouvez, à partir de votre téléphone, lire, écrire, envoyer et recevoir des messages "**Texte/SMS**" et des messages "**Multimédia/MMS**" et les échanger avec d'autres téléphones mobiles (1).

Les MMS sont des messages qui vous permettent d'envoyer des clips vidéo, des images, des photos, des animations, des sons et des messages vocaux (ou Vox/MMS : MMS simplifié permettant d'envoyer un mémo vocal en guise de message), rendez-vous (V.CAL) ou fiches de contact (V.CARD) à d'autres mobiles compatibles et à des adresses e-mail.

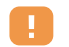

La fonction MMS multimédia peut être utilisée uniquement si votre opérateur propose ce service, si votre contrat inclut l'option MMS, et si tous les paramètres d'envoi de MMS ont été définis (cf. page 48).

Pour accéder aux messages à partir de l'écran d'accueil, appuyez sur le haut de la touche  $\triangle$  (2) ou appuyez sur **ok** puis avec le navigateur, sélectionnez "Messages" et confirmez par **ok**.

Ce menu est composé des items suivants :

- Créer message
- Boîte de réception
- Boîte d'envoi
- Message(s) voix
- Messg. prédéfinis
- Paramètres
- Mémoire
- Supprimer
- Astuces

(1) Vérifiez la disponibilité du service MMS auprès de votre opérateur.

<sup>(2)</sup> Selon votre opérateur.

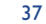

Lors de la **consultation** de vos messages, vous trouverez les icônes d'état selon :

- le type de message : ﷺ message SMS, [좌] message MMS, ۞ notification de MMS, ۞ MMS en cours d'envoi,  $\Lambda$  message MMS comprenant un son,  $\Box$  message MMS comprenant un clip vidéo, A message MMS comprenant des éléments soumis aux droits d'auteur ne pouvant être transférés.
- l'endroit où est stocké votre message : message stocké dans votre carte SIM (SMS seulement), message stocké dans le produit (notifications de MMS).

### **7.1 Recevoir et lire les messages**

#### **7.1.1 SMS**

L'arrivée d'un nouveau SMS est signalé par le message "**Vous avez reçu un nouveau message !**", un signal sonore et par l'icône  $\boxdot$ . Une ligne apparaît indiquant le nombre de messages. Sélectionnez la ligne du SMS et appuyez sur Ok pour l'ouvrir. Pour modifier ou désactiver le signal sonore, veuillez vous reporter à la page 50.

#### **7.1.2 MMS**

Vous avez trois moyens de gérer la réception de vos MMS : réception immédiate, différée ou restreinte. Validez votre choix avec l'option "**Paramètres/Paramètres MMS** ", dans "**Mode**" (cf. page 48).

• "**Immédiat**" : en veille, l'icône vous signale qu'un message est en cours de téléchargement ; puis le message "**Vous avez reçu un nouveau message !**" s'affiche et un signal sonore retentit, l'icône apparaît ainsi qu'une ligne indiquant le nombre de messages. Sélectionnez la ligne et appuyez sur Ok pour sélectionner et ouvrir le MMS.

- "**Différé**" : vous recevez une notification indiquant le nom, le numéro de l'expéditeur et le titre du message s'il a été enregistré. Vous pouvez à tout moment télécharger le contenu de ce MMS pour le lire ; vous pouvez également le supprimer sans le lire ; dans ce cas l'expéditeur de ce MMS recevra un avis de rejet (uniquement en mode "National").
- "**Restreint**" : même procédure que pour le mode "**Différé**", mais vous ne recevrez aucune notification, seule l'icône  $\Box$  sera affichée (uniquement en mode "International").

Vous pouvez recevoir des clips vidéo, des photos, des images et des sons par MMS. Ces MMS sont automatiquement enregistrés dans la mémoire produit. Si vous sélectionnez "**Options/Enreg. objets**", vous pouvez sauvegarder les clips vidéo, les images ou les sons ou tous ces éléments (dans ce cas, sauvegardez celui qui apparaît en premier, puis sélectionnez "**Suivant**" pour sauvegarder le suivant et ainsi de suite). Ainsi, tous les éléments seront enregistrés dans l'Album multimédia.

### **7.1.3 Options disponibles lors de la réception/lecture des messages dans la boîte de réception/boîte d'envoi**

Généralement, les options suivantes sont proposées :

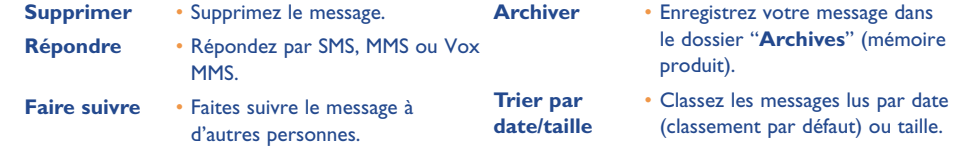

Les options suivantes dépendent du contexte (réception d'un message, consultation d'un message de la boîte de réception ou de la boîte d'envoi, message de type SMS ou MMS) :

#### **Options supplémentaires pour les SMS :**

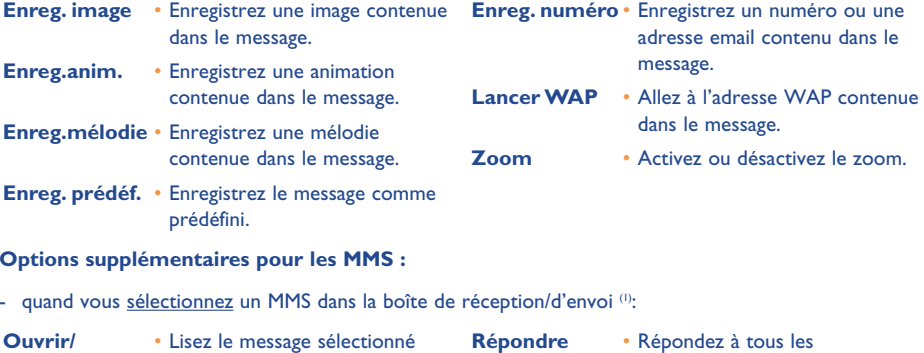

- **Récupérer** ("**Récupérer**" si vous avez sélectionné le mode différé) **Détails** • Accédez aux détails du MMS : date, titre, taille, classe, priorité, liste de diffusion, accusé de réception.
- $\dot{a}$  **tous** destinataires du MMS.
	- **Enreg. no/** Sauvegardez un numéro ou une **e-mail** adresse e-mail dans votre répertoire.

(1) Options disponibles selon le mode de réception choisi.

39

#### - lors de la lecture d'un MMS :

**Reprendre** • Pour relancer la consultation du **Enreg. objets (1)**• Enregistrez les clips vidéo, message. **Sans son/** • Pour visualiser vos MMS avec ou **Avec son** sans le son. images ou sons reçus par MMS sur la page en cours.

En outre :

- si le MMS comprend une adresse WAP, une adresse électronique ou un numéro de téléphone, vous avez 2 options : sélectionnez "**Options**" pour enregistrer et/ou accédez au lien (lancer le lien WAP, envoyer un message électronique ou appeler le numéro affiché).
- si le MMS contient plusieurs pages, elles défileront automatiquement. Pour visualiser à nouveau le message, sélectionnez l'option "**Reprendre**" ou utilisez le navigateur  $\triangle$ .

## **7.2 Composer et envoyer des messages**

## **7.2.1 Ecrire des messages texte (SMS)**

A partir du menu principal, sélectionnez "**Messages/Créer message**", sélectionnez "**Texte/SMS**" et appuyez sur ok. Vous pouvez également modifier un message prédéfini en sélectionnant "Messg. **prédéfinis**".

Vous pouvez personnaliser vos messages en ajoutant des images, des sons ou traduire l'état de vos émotions au moyen des humeurs proposées dans votre téléphone. Pendant la rédaction d'un message appuyez sur la touche Ok pour accéder aux options suivantes :

<sup>(1)</sup> - Si un objet : appuyez sur **0k** pour l'enregistrer.

- Si plusieurs objets : appuyez sur "**Options**", choisir l'objet voulu en sélectionnant "**Suivant**", une fois sur l'objet, appuyez sur **ok** pour l'enregistrer.

### 41

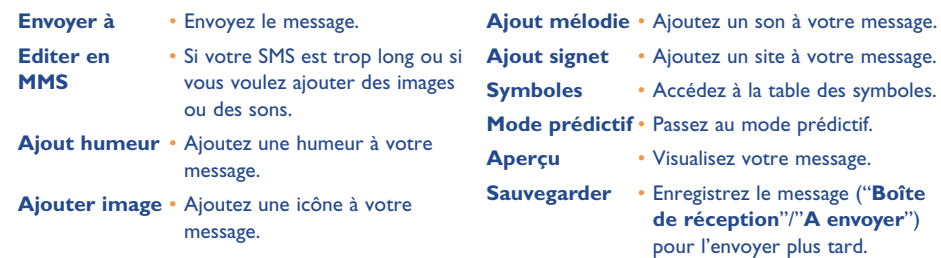

En sélectionnant "**Aperçu**" vous pouvez visualiser le contenu de votre message ; les icônes, les sons et les humeurs sont représentés par les symboles  $\boxdot$ , 'a ou ... Vous pouvez télécharger de nouveaux sons ou images à partir du WAP (cf. page 93).

La rédaction d'un message de plus de 160 caractères, l'ajout d'icônes, sons, humeurs peut entraîner ြို့ la facturation de plusieurs messages. Vérifiez auprès de votre opérateur. Le destinataire du message doit être équipé d'un téléphone mobile compatible au standard EMS pour visualiser les objets et écouter les sons de votre message.

## **Options d'envoi d'un message**

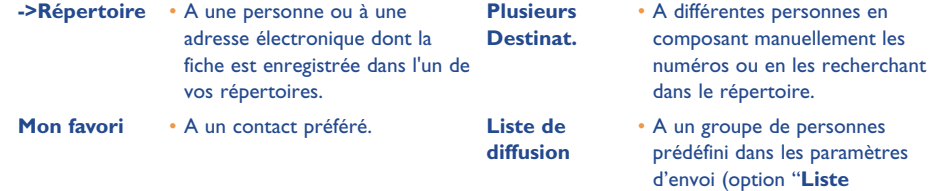

**diffusion**").

Si la fonction Accusé de réception ("**A/R**") est activée dans les "**Paramètres/Paramètres SMS**" (cf. page 47), lors de la consultation de vos messages envoyés, les symboles suivants seront affichés :

**Message reçu** : message envoyé avec accusé de réception bien reçu. v

**Msg. non reçu** : message envoyé et accusé de réception en attente ou échec de l'envoi du message. Vous devez renouveler l'envoi du message.

Vous avez accès à d'autres options si vous choisissez le mode de saisie prédictive (cf. page 45).

**7.2.2 Composer des messages multimédias (MMS)**

A partir du menu principal, sélectionnez "**Messages/Créer message/Multimédia/MMS**" et appuyez sur ok. Le mode édition est proposé par défaut.

Votre MMS peut être composé de plusieurs pages (taille mémoire maximale : 50 Ko ou 100 Ko selon le modèle et l'opérateur) ; au fur et à mesure de l'édition du MMS, vous serez informé de la taille mémoire utilisée (toutes pages confondues).

Grâce à l'option "**Mon e-mail**" vous pouvez envoyer des images, vidéos, sons... à votre ordinateur.

Si l'option "**A/R**" est activée dans les "**Paramètres/Paramètres MMS**", vous pouvez sélectionner un message et accéder à l'option "**Détails**" pour le consulter (cf. page 48).

Vous pouvez également joindre à vos MMS des fiches contact du répertoire (Vcard) ou des rendez-vous (Vcal), ces pièces jointes s'afficheront sur des pages à part (voir option "**Pièce jointe**").

Les options suivantes vous sont proposées aux différents stades de rédaction d'un MMS, selon qu'il est vide ou non, contienne au moins une pièce jointe ou aucune :

**Algoute page à votre MMS.** 

**Piece y Vcal.** • Piece *Vcal.* 

immédiatement.

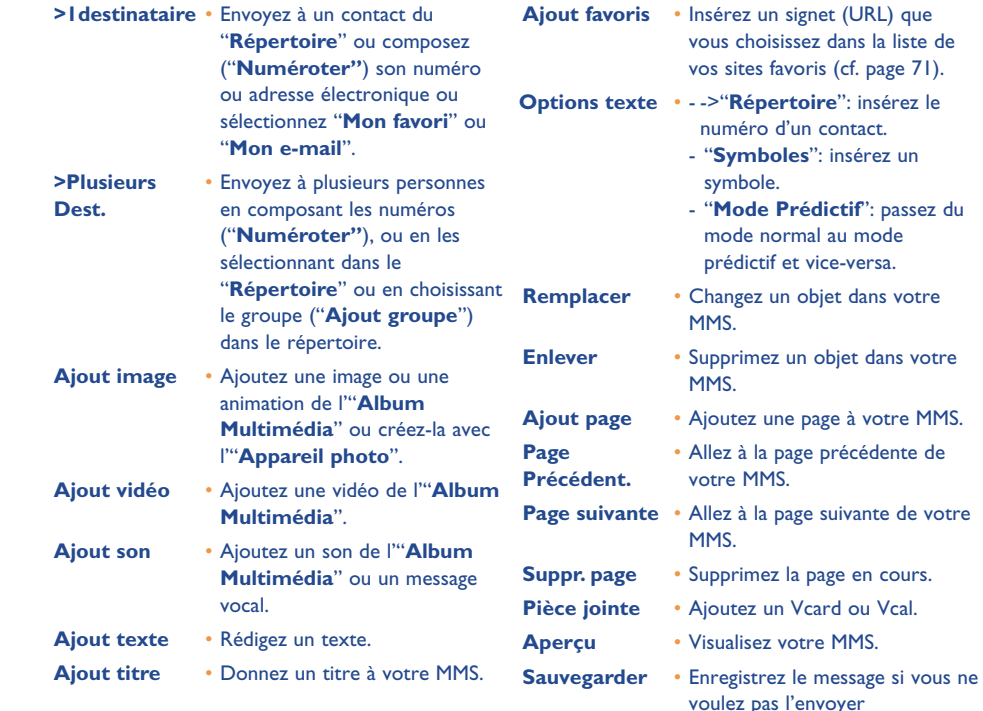

44

Vous pouvez aussi répondre à un MMS soit par un autre MMS, par un SMS ou par un message Vox MMS. Pour envoyer uniquement du texte, nous vous recommandons d'utiliser le SMS.

Si vous souhaitez envoyer votre MMS plus tard (pour ajouter des objets ou des photos par exemple), Sauvegardez-le ("**Sauvegarder**") comme brouillon dans le fichier "**Boîte d'envoi/A envoyer**". Puis sélectionnez-le et utilisez la fonction "**Options**" pour remplacer ou supprimer des objets avant de l'envoyer.

En cas d'échec de l'envoi, le téléphone relancera automatiquement l'envoi <sup>(1)</sup>. L'icône  $\stackrel{\bullet}{\leftarrow}$  s'affiche à l'écran et dans le dossier "**Boîte d'envoi/A envoyer**", pour indiquer que l'envoi automatique est activé. Si l'envoi échoue complètement, vous recevrez un message de notification et l'icône [3] s'affichera dans le dossier "A envoyer". Pour le renvoyer ou le modifier, sélectionnez-le et appuyez sur la touche ok ou supprimezle.

## **7.2.3 Créer un message "Vox MMS" (Mémo vocal)**

A partir de l'écran d'accueil, sélectionnez "**Messages/Créer message/Voix/Vox MMS**". Cette fonction vous permet d'envoyer un message rapidement, sans écrire, sans déranger votre correspondant qui le reçoit comme un MMS normal (2). Vous pouvez répondre à tout message par un message "**Voix/Vox MMS**".

## **7.3 Système de saisie rapide**

Pour faciliter l'écriture de vos SMS et MMS, votre téléphone est équipé d'un système de saisie rapide, "**Mode prédictif**". Pour écrire un message, appuyez sur la touche de fonction "**Options**", sélectionnez "**Mode prédictif**" pour les SMS, ou sélectionnez "**Options texte**" puis "**Mode prédictif**" pour les MMS et commencez à saisir votre texte. Pour écrire le mot "hello", par exemple, n'appuyez qu'une seule fois sur les touches suivantes  $\psi_{\phi^{hi}}$ ,  $\mathbf{B}_{\phi^{hi}}$ ,  $\mathbf{B}_{\phi^{hi}}$ ,  $\mathbf{S}_{\phi^{hi}}$ ,  $\mathbf{S}_{\phi^{hi}}$ , Les lettres ou le mot affiché(es) ne correspond(ent) pas toujours à la lettre ou mot voulu(e) ; n'en tenez pas compte et continuez à taper, la recherche s'affinera au cours de la saisie.

(1) Vérifiez la disponibilité de ce service auprès de votre opérateur.

<sup>(2)</sup> Ce Vox MMS qui est un MMS normal composé uniquement d'un son au format AMR, ne pourra être écouté que par les téléphones compatibles AMR IETF et des ordinateurs disposant d'un décodeur son adéquat.

En mode prédictif, lorsque vous tapez la première lettre :

- si elle correspond à un mot (par exemple a), la lettre s'affiche,
- <sup>s</sup>'il n'existe pas de mot composé de cette seule lettre (par exemple h), le symbole "**\***" s'affiche.

L'affichage du curseur dépend du mode de saisie : en mode prédictif, en mode normal.

Pour valider le mot et insérer un espace, appuyez sur la droite de la touche (le ou sur le bas de la touche  $\triangle$  ou sur la touche  $1^{\circledR}$ .

#### **Touches spécifiques au Mode normal ou Mode prédictif**

- $A^*$ **Appui court** : Basculez en mode majuscules automatiques  $\Omega$ RbI, majuscules  $\Omega$ RBI, minuscules  $\hat{v}$ abl, chiffres  $\hat{v}$ 121. **Appui long** : Basculez entre les modes normal et prédictif.
- **Mode normal** : Insérez un "+", "0" ou "•". **Mode prédictif** : Visualisez les autres mots du dictionnaire.
- $#_{\{1\}}$ **Mode normal** : Affichez la table des symboles.

#### **Options disponibles**

En plus des options disponibles dans le mode de saisie normal, vous trouverez également les choix suivants:

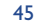

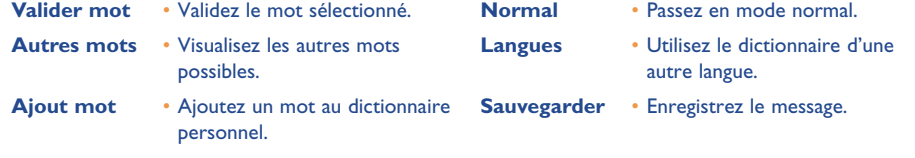

#### **Ajout chiffres** • Accédez au mode numérique.

Vous disposez d'un dictionnaire personnel dans lequel vous pouvez ajouter (1), modifier ou effacer des mots. Pendant la rédaction d'un message, vous pouvez ajouter un mot en appuyant sur la touche Ok et en sélectionnant "**Ajout mot**".

## **7.4 Paramètres**

Depuis le menu principal, sélectionnez "Messages" et sélectionnez l'icône **E**n appuyant sur le navigateur vers la droite.

#### **7.4.1 Paramètres SMS**

- **Centre serveur ("SC") (2)**: numéro d'appel du centre serveur de votre opérateur (il peut vous être proposé automatiquement).
- **Centre e-mail ("EC") (2)**: numéro du serveur pour envoyer un e-mail (il peut vous être proposé automatiquement).
- **Acc. récept. ("A/R")**: demande d'accusé de réception à chaque envoi de message.
- **Validité message ("Val:")** : durée pendant laquelle le réseau, en cas d'échec, doit renvoyer le message au destinataire.
- **Format ("Typ:")**: format sous lequel le message doit être délivré à votre correspondant (SMS, fax, …).
- **Mémoire ("Mém:")** : produit ou SIM (cf. page 48).

#### **7.4.2 Paramètres MMS**

- **Profils MMS ("Profil") (1)**: le choix de votre profil de connexion MMS se fait de la même manière que le paramétrage du WAP (cf. page 71).
- **Mode** : cette option vous permet de choisir entre le mode de réception immédiat ou différé pour la couverture nationale ou bien immédiat ou restreint pour la couverture internationale (cf. page 38).
- **Accusé de réception ("A/R")** : demande d'accusé de réception à chaque envoi de message.
- **Validité message ("Val:")** : durée pendant laquelle le réseau, en cas d'échec, doit renvoyer le message au destinataire.
- **Mémoire ("Mém:")** : pour enregistrer automatiquement vos messages envoyés.
- **Compteur("cmpt.")** : permet de configurer la vitesse de défilement des pages : votre correspondant visualisera le message à cette vitesse.
- **Filtres** : filtrage des messages MMS anonymes : accepter ou refuser la réception de messages anonymes.
- **Présentation** : choix de l'affichage : image puis texte ou texte puis image.

#### **7.4.3 Paramètres d'enregistrement**

Vous pouvez modifier les réglages d'enregistrement de vos messages :

- les SMS envoyés sont enregistrés par défaut dans la mémoire produit :
- En sélectionnant "**Paramètres SMS**" et "**Mém:**", vous pouvez choisir "**Mémoire SIM**", "**Mémoire téléph.**" ou "**Aucun stockage**".
- les MMS envoyés sont enregistrés par défaut dans la mémoire produit : En sélectionnant "**Paramètres MMS**" et "**Mém:**", vous pouvez choisir "**Mémoire téléph.**" ou "**Aucun stockage**".

- (1) Contactez votre opérateur.
- <sup>(2)</sup> Contactez votre opérateur pour obtenir les informations permettant de renseigner ces champs.
- (1) Contactez votre opérateur pour obtenir les informations permettant de renseigner ces champs.

47

#### Pour information :

- les messages texte (SMS) reçus sont toujours enregistrés dans la mémoire de la carte SIM.
- les messages multimédia (MMS) reçus sont toujours enregistrés dans la mémoire produit.

Quel que soit le type de message, vous pouvez toujours le sauvegarder dans le dossier "**Archiver**" : il est alors enregistré dans la mémoire produit.

#### **7.4.4 Créer une liste de distribution**

Dans les "Paramètres", sélectionnez "Liste diffusion" confirmez avec la touche Ok, puis saisissez un nom pour le groupe. Vous pouvez entrer les numéros de téléphone des membres de votre nouvelle liste de distribution.

## **7.4.5 Mon favori**

Saisissez le numéro de téléphone ou l'adresse e-mail de votre contact préféré ; ainsi, lorsque vous voulez envoyer un message à cette personne, sélectionnez "**Envoyer**" et "**Mon favori**" sans devoir passer par le répertoire.

#### **7.4.6 Mon e-mail**

Enregistrez votre adresse e-mail personnelle (si cela n'a pas déjà été fait dans l'option "**Mon e-mail**" du menu "**Registre d'appels**") pour pouvoir envoyer plus facilement par MMS des images, des photos, des sons, etc, à votre PC.

### **7.5 Effacer les messages**

Pour effacer tous les messages de votre carte SIM ou du téléphone, sélectionnez l'icône puis l'une des options suivantes :

- "**Suppr. msg. SIM**" : efface tous les messages reçus et envoyés enregistrés dans la carte SIM.
- "**Suppr. msg. du tél.**" : efface tous les messages enregistrés dans la mémoire produit.

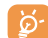

La capacité mémoire de votre carte SIM dépend de votre opérateur. L'icône **le la apparaît lorsque** celle-ci est saturée. Pour recevoir de nouveaux SMS, supprimez des anciens messages.

## **8 Personnalisation ......................................**

A partir de l'écran d'accueil, sélectionnez l'icône  $\heartsuit$  du menu puis sélectionnez la fonction de votre choix afin de personnaliser votre téléphone.

### **8.1 Sonneries**

**8.1.1 Fonctions disponibles**

Pour modifier les paramètres des sons, sélectionnez les différentes options à l'aide de la touche ( $\bullet$ :

- Sélectionnez une mélodie à l'aide de la touche  $\bullet$  puis validez avec la touche **ok**. ብን Vous pouvez également choisir la fonction mélodie aléatoire dans cette liste, appelée "**Mélodie Surprise**" (cf. page 51).
- **17** Mode (normal, discret, vibreur, ...).
- $\mathbb{Q}$  : Réglez le volume à l'aide de la touche  $\triangle$ .
- 83). Sélectionnez le type de bip touches.
- EŊ Sélectionnez une mélodie à associer à un nouveau message.
- 倵 Sélectionnez une mélodie à associer à un nouveau rendez-vous.
- <u>ଲେ</u> Sélectionnez une mélodie à associer à une nouvelle alarme.
- Sélectionnez une mélodie à associer au bip de connexion (1).

Contactez votre opérateur.

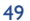

### **8.1.2 Mode**

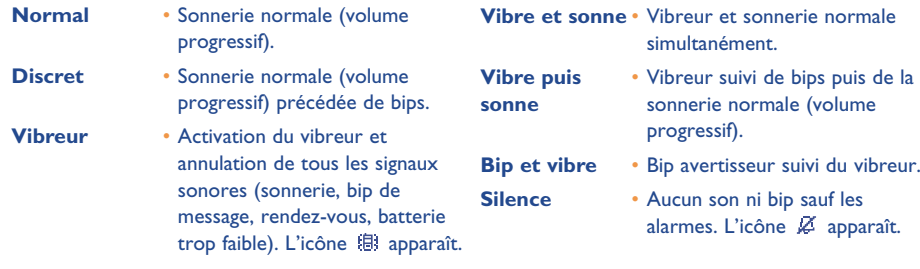

Certains de ces modes peuvent être désactivés par l'utilisation de certains accessoires (Kit véhicule mains-libres full duplex, ...).

#### **8.1.3 Mélodie surprise**

Accédez à l'option "**Mélodie surprise**" au début de la liste des mélodies ; choisissez jusqu'à vingt mélodies. L'une de ces mélodies sonnera de façon aléatoire lors de l'arrivée d'un appel.

### **8.2 Affichage**

## **8.2.1 Couleurs**

Cette fonction vous permet de personnaliser le style graphique et les couleurs de votre téléphone (écrans de menus, écrans de saisie, etc).

#### **8.2.2 Ecran d'accueil**

L'écran d'accueil s'affiche dès que le téléphone est mis sous tension et/ou lorsque aucune fonction (appel, envoi de message texte...) n'est utilisée depuis quelques minutes.

Le clavier peut être verrouillé ou déverrouillé par un appui long sur la touche  $e^{i\theta}$ .

Depuis l'écran d'accueil, vous pouvez accéder directement aux fonctions principales à l'aide de la touche de navigation ou en sélectionnant les icônes affichées (1).

En sélectionnant "**Ecran d'accueil**", vous pouvez remplacer l'image ou l'animation affichée par défaut sur votre téléphone pour le personnaliser. Si vous recevez un appel, un SMS/MMS, une notification, etc, l'écran d'accueil affichera l'icône, le type et le nombre d'événements ; vous pouvez alors les consulter directement.

#### **8.2.3 Economiseur d'écran**

Si vous activez cette option, le mode économiseur s'affichera au bout d'un moment sur l'écran d'accueil. Une image, une animation, un diaporama ou un clip vidéo peut être choisi(e) comme économiseur d'écran.

Que ce soit pour l'écran d'accueil ou de veille, l'économiseur d'écran ne s'affiche qu'au bout de quelques instants : seul le niveau de batterie et de réception du réseau, ainsi que l'heure ou une enveloppe (pour les évènements) seront affichés.

## **8.2.4 Ambiances**

Le menu "**Ambiances**" permet de personnaliser votre téléphone à votre goût. La procédure consiste à modifier d'une seule opération les 7 éléments de personnalisation qui constitue une ambiance :

(1) Selon votre opérateur.

51

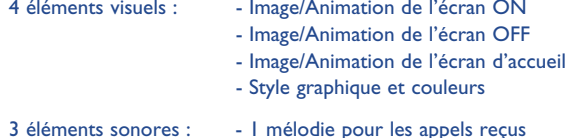

- 1 mélodie à l'allumage
	- 1 mélodie pour les notifications de messages reçus

Lors de la première utilisation, une Ambiance est activée par défaut.

Elle est modifiable en changeant un à un les éléments qui la composent et peut être réactivée à tout moment.

Lors du changement d'une Ambiance, le téléphone affiche un écran d'installation qui disparaît dès que les 7 éléments sont modifiés.

ිර

L'installation de l'Ambiance peut être interrompue et annulée si vous recevez un appel ou si vous appuyez sur la touche  $\subset$ . Dans ce cas, la précédente sélection reste active.

## **8.2.5 Ecrans ON/OFF (1)**

Vous pouvez personnaliser le message d'accueil, l'animation, la mélodie ou l'image que le téléphone affiche en s'allumant.

Vous pouvez aussi personnaliser l'écran que le téléphone affiche avant de s'éteindre (OFF) avec une image ou une animation.

#### **8.2.6 Zoom (1)**

Votre téléphone propose 2 tailles de caractères. L'affichage en gros caractères est sélectionné par défaut mais si vous désirez afficher plus d'informations, sélectionnez "**Zoom**".

#### **8.2.7 Contraste**

Réglez le contraste de votre écran.

#### **8.2.8 Affichage des menus**

Sélectionnez un mode d'affichage des menus parmi les trois options suivantes :

- **Icônes** : l'icône sélectionnée plus une partie de l'icône précédente et de l'icône suivante.
- **Image** : une icône au format plein écran.
- **Mosaïque** : toutes les icônes affichées en mosaïque sur le même écran.

## **8.3 Horloge**

Vous pouvez afficher deux horloges (locale et distante) simultanément.

Sélectionnez d'abord l'icône "Type d'horloge" Qm et l'option "2 horloges". Puis sélectionnez "Régler **l'horloge**" et "**Horloge locale**", choisissez une ville et confirmez. Le changement automatique à l'heure d'hiver ou d'été est activé. Effectuez la même opération pour régler l'"**Horloge distante**".

### **Format d'affichage**

L'affichage de votre horloge peut être au format analogique ou digital et la date aux formats : jour/mois/année, mois/jour/année ou année/mois/jour, en chiffres ou avec les trois premières lettres du jour et du mois.

(1) Selon votre modèle. Contraste de la langue. Contraste de la langue. Contraste de la langue. Contraste de la langue. Contraste de la langue. Contraste de la langue. Contraste de la langue. Contraste de la langue. Contra

53

## **8.4 Touches (1)**

A partir du menu principal, accédez à cette fonction en sélectionnant "**Personnalisation**", puis "**Touches**".

#### **8.4.1 Touche opérateur, touche personnelle et touches de fonction (1)**

Ces touches sont préconfigurées avec des fonctions variant selon le modèle du téléphone (services opérateur, accès Jeux ou Jeux et applications...). Elles sont personnalisables (1) en appui court ou en appui long. Vous pouvez leur attribuer les fonctions de votre choix, par exemple en raccourci pour l'accès à l'agenda, l'écriture d'un message...

#### **8.4.2 Clavier**

La personnalisation des touches vous permet d'appeler un correspondant ou d'accéder à une fonction directement depuis l'écran d'accueil.

Pour programmer une touche du clavier, selectionnez "**Clavier**" puis la touche que vous désirez programmer. Selectionnez ensuite :

- "**Liste des Contacts**" : pour accéder directement, depuis l'écran d'accueil, à un contact en appuyant sur la touche correspondant à la première lettre de son nom, par exemple, la touche  $\mathbb{Z}_2^{\text{pg}}$  pour "PETERSON John".
- "**Perso. touches**" : pour accéder directement aux "**Numéros**" ou aux "**Fonctions**" que vous avez programmés. Si vous désirez les modifier, appuyez sur la touche de fonction "**Options**", sélectionnez "**Modifier**" ; ensuite, choisissez la première touche à programmer.

Ensuite, vous n'aurez plus qu'à accéder directement à ces raccourcis en selectionnant le menu "**Mes raccourcis**" dans l'écran d'accueil.

## **8.5 Autres réglages...**

#### **8.5.1 Verrou clavier**

Activez/désactivez le verrouillage automatique de votre clavier.

Si le téléphone est connecté au kit véhicule mains-libres ou au chargeur, le clavier est automatiquement déverrouillé.

#### **8.5.2 Langues (1)**

Ce sont les langues dans lesquelles sont affichés les messages (sélectionner avec  $\bigoplus$ ). L'option "**Automatique**" active la langue du réseau d'abonnement (si elle est disponible dans le produit).

#### **8.5.3 Dictionnaire**

Vous disposez d'un dictionnaire auquel vous pouvez ajouter des mots personnels à ceux proposés par le système d'aide à la saisie. Lorsque vous consultez votre dictionnaire, vous pouvez ajouter, modifier ou effacer des mots grâce à la touche de fonction "**Options**".

## **8.5.4 Mode de saisie (2)**

En plus de la table des caractères spécifiques pour la saisie de l'arabe, du cyrillique et du chinois, votre téléphone propose différents modes de saisie. Cette fonction permet de rédiger des messages texte et de saisir les noms qui sont placés dans la liste des contacts.

(1) Vérifiez la disponibilité de ce service auprès de votre opérateur.

(2) Selon la langue.

55

## **8.5.5 Extensions fichiers**

Cette fonction propose l'affichage ou non de l'extension des fichiers images, vidéos ou sons de votre album.

## **8.5.6 Paramètres d'accès au WAP**

(cf. page 71).

## **8.5.7 Confidentialité**

En sélectionnant "**Activer**" pour cette option, vous protégez les données de vos agenda et répertoire. Cette option est particulièrement intéressante si vous utilisez la synchronisation PC.

## **8.5.8 Sécurité**

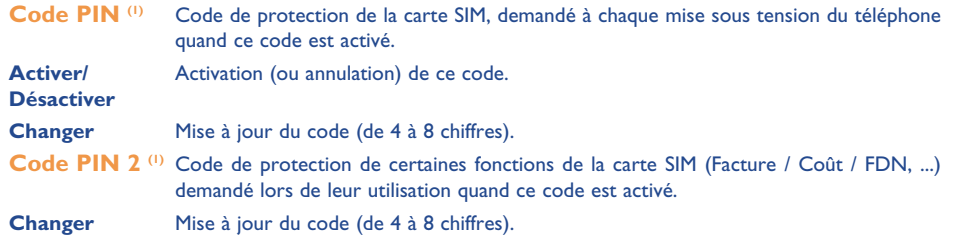

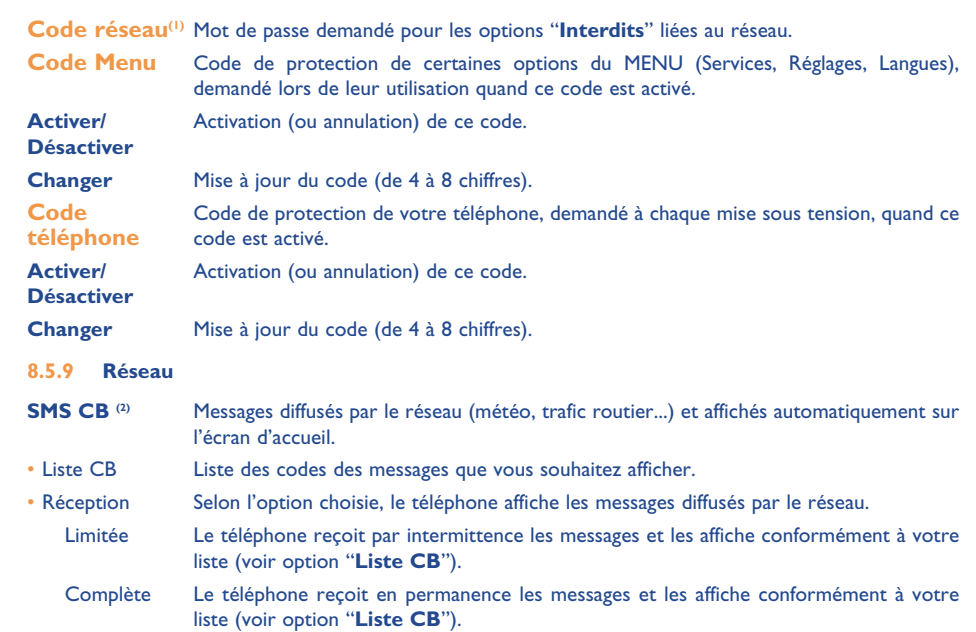

(1) Contactez votre opérateur.

(1) Contactez votre opérateur.

<sup>(2)</sup> Vérifiez la disponibilité de ce service auprès de votre opérateur.

57

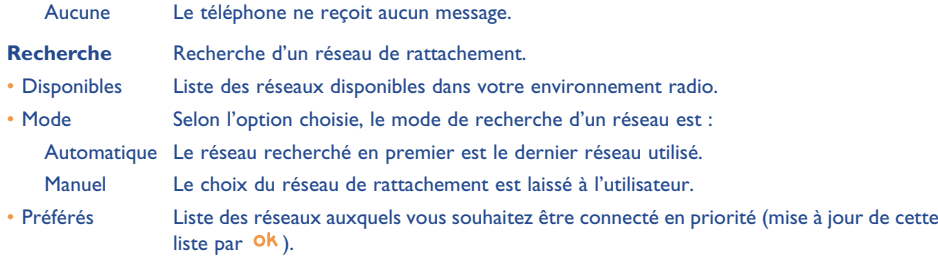

**Bande** Sélectionnez la bande de fréquence.

## **8.5.10 Accessoires**

Sélectionnez le mode de décroché du kit piéton mains-libres ou du kit véhicule.

## **Décroché Kit piéton**

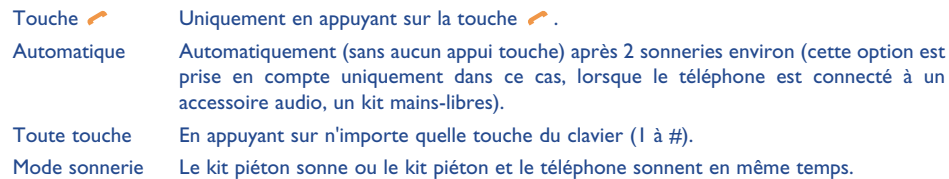

## **Kit véhicule**

Choisissez le mode de décroché : touche , automatique, toute touche.

## **9 Mes Raccourcis ..........................................**

Accédez à vos raccourcis déjà programmés.

Pour programmer de nouveaux raccourcis, sélectionnez la fonction "**Définir raccourcis**" pour programmer un accès rapide à une fonction, à un numéro de téléphone ou à un site favori WAP.

## 59

## **10 Outils ......................................................** ্⊘≿

## **10.1 Agenda**

Votre téléphone dispose d'un organiseur sophistiqué qui vous permet de gérer votre emploi du temps. Vous pouvez également y mémoriser une liste de tâches "**A faire**".

### **Consulter votre agenda**

Trois calendriers sont disponibles. Vous devez d'abord choisir l'icône correspondante :

- Calendrier journalier
- Calendrier hebdomadaire
- Calendrier mensuel ाल
- 囼 Tâches "**A faire**"
- 喪 Paramètres
- Vous pouvez faire défiler les dates avec la touche  $\triangle$ .

En fonction du calendrier, vous pouvez consulter, créer, modifier ou envoyer un élément de l'agenda.

Les informations du répertoire et de l'agenda peuvent être échangées avec un ordinateur grâce à la suite logicielle PC d'Alcatel (cf. page 93).

## **Créer un rendez-vous et programmer une alarme**

Lors de la création d'un rendez-vous (option "**Créer**"), vous avez la possibilité d'activer une alarme et programmer le temps pour son déclenchement par rapport à l'heure du rendez-vous.

## **Créer une tâche**

Sélectionnez l'icône *i***l** grâce à la touche () et validez avec la touche **ok**, puis "**Sélection type**", validez de nouveau avec ok et entrez le type de la tâche à effectuer ("A faire" ou rappel téléphonique), saisissez enfin l'objet du rendez-vous.

Les tâches peuvent être classées par ordre chronologique ou de priorité. Pour cela, accédez à l'icône EC avec la touche  $\blacklozenge$ , puis validez avec  $\blacklozenge$ k.

Vous pouvez programmer une alarme pour une tâche ayant une date d'échéance programmée. Cette alarme sonnera à la date et à l'heure fixées.

## **Configurer l'agenda**

Sélectionnez l'icône  $\frac{1}{2}$  avec la touche  $\bullet$  pour accéder aux options suivantes :

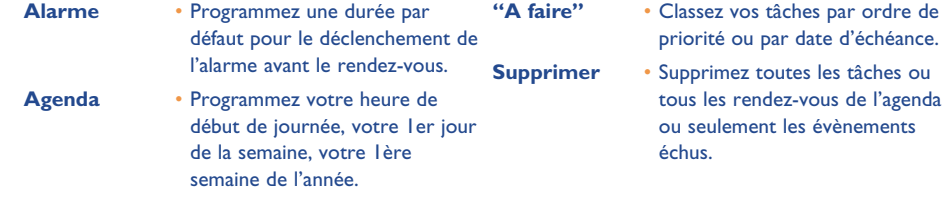

#### **Confidentialité** :

Les données de votre agenda peuvent être protégées (cf. option "**Confidentialité**" page 57).

61

Activez/désactivez un paramètre en appuyant sur  $\overrightarrow{ok}$ . Quittez la fonction configuration en appuyant sur  $\subset$ .

## **Informations supplémentaires sur l'agenda**

## Représentation graphique

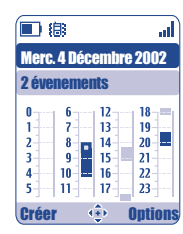

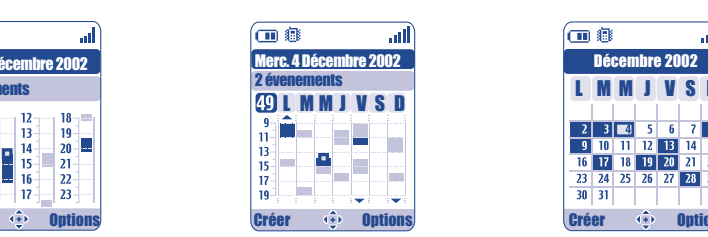

Calendrier journalier Calendrier hebdomadaire Calendrier mensuel

Un seul rendez-vous enregistré.

Au moins deux rendez-vous enregistrés dans la même plage horaire. **Tara** 

- 49 Numéro de la semaine.
- $\blacktriangle$ Rendez-vous enregistré avant cette plage horaire.
- $\overline{\phantom{0}}$ Rendez-vous enregistré après cette plage horaire.

## **Calendrier mensuel**

 $\mathcal{L}^{\mathcal{L}}$ 

Fond bleu Rendez-vous programmé

Fond blanc Pas de rendez-vous programmé

Dans les différents calendriers, les jours, semaines ou mois en cours clignotent.

## **10.2 Alarmes**

A partir du menu principal, accédez à cette fonction en sélectionnant "**Outils**", puis "**Alarmes**".

## **Réveil**

Décembre 2002 L M M J V S

2 3 4 5 6 7 8<br>9 10 11 12 13 14 15<br>16 17 18 19 20 21 22<br>23 24 25 26 27 28 29

الت

血血

 $30 \overline{\smash{)}31}$ 

Programmez la périodicité (tous les jours ou une fois) du réveil, puis saisissez l'heure et la date et confirmez par Ok . Si vous le souhaitez, vous pouvez saisir l'objet pour lequel le réveil a été programmé et valider avec la touche ok.

### **Minuteur**

Programmez le temps qui précède le déclenchement de l'alarme et validez par la touche Ok.

#### **Options**

Lorsque l'alarme est activée, l'icône  $\overline{\mathfrak{G}}$  s'affiche à l'écran d'accueil. L'alarme sonne que le poste soit allumé ou éteint, pour l'arrêter, appuyez sur la touche  $\subset$ .

Si vous avez choisi l'option "**Répéter**", l'alarme se déclenchera par intervalles réguliers de 10 minutes.

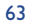

## **10.3 Convertisseur**

A partir du menu général, accédez à cette fonction en sélectionnant "**Outils**" puis "**Convertisseur**".

Grâce au convertisseur de devises, vous pouvez :

- Convertir directement une devise en Euro et vice et versa  $\mathbf{0}$ .
- Convertir une somme d'argent dans une autre devise (exemple : des dollars en livres).

Dans le cas d'une conversion en Euro, vous pouvez modifier la devise par défaut avec l'option "**Régler**".

Dans le cas d'une conversion de devises internationales, les deux devises doivent être sélectionnées ainsi que le taux de change entre ces deux devises.

Un taux de change est défini par défaut pour chaque devise, il peut être modifié avec l'option "**Régler**".

A partir de l'écran d'accueil, saisissez le montant en Euro à convertir dans la monnaie programmée, appuyez ensuite sur la touche <sup>Ok</sup> et sélectionnez "Convertisseur".

## **10.4 Calculatrice**

A partir du menu général, accédez à cette fonction en sélectionnant "**Outils**" puis "**Calculatrice**".

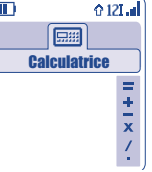

Tapez un nombre puis validez avec <sup>Ok</sup>, sélectionnez ensuite le type d'opération à effectuer grâce à la touche  $\triangle$  et validez à nouveau.

Sélectionnez le signe "**=**" pour afficher le résultat.

Pour retourner à l'écran d'accueil, vous devez appuyer sur la touche  $\subset$  (appui long).

(1) Pour les anciennes devises nationales européennes, le convertisseur de devises prend en compte les taux de conversion définitifs de l'Euro, fixés le 31/12/1998, et utilisés selon les règles officielles de conversion.

## **10.5 Mémoire**

A partir du menu principal, accédez à cette fonction en sélectionnant"**Outils**" puis "**Mémoire**".

Affichez l'espace mémoire disponible.

La mémoire de votre téléphone est partagée entre plusieurs fonctions : le répertoire, l'agenda, les messages, les mémos vocaux, les reconnaissances vocales, les images et mélodies, les jeux et applications et les clips vidéo. Par exemple, si vous utilisez beaucoup de mémoire pour les mémos vocaux, vous en avez moins pour le répertoire.

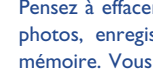

Pensez à effacer les éléments les plus lourds tels que les mémos vocaux, les MMS, les images et photos, enregistrements de sons, les applications, les clips vidéo... pour libérer de l'espace mémoire. Vous pouvez aussi supprimer certains éléments pré-installés dans le téléphone lors de l'achat.

## **10.6 Mémo vocal**

A partir du menu principal, accédez à cette fonction en sélectionnant"**Outils**" puis "**Mémo vocal**".

Le mémo vocal remplit la fonction d'un dictaphone et permet l'enregistrement de messages personnels. Pour enregistrer un mémo vocal, sélectionnez "**Mémo vocal**" puis "**Sauvegarder**", et parlez après le bip. Une fois le mémo vocal créé, vous pouvez accéder aux options suivantes :

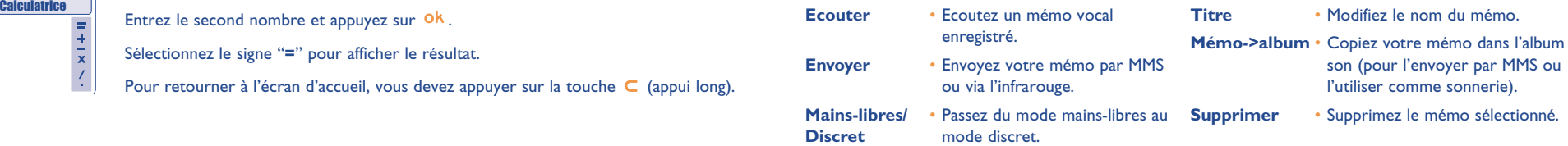

## **10.7 Infrarouge (IrDA)**

A partir du menu principal, accédez à cette fonction en sélectionnant "**Outils**", puis "**Infrarouge**".

Grâce à la fonction infrarouge, vous pouvez échanger les données du répertoire et de l'agenda, les images, vidéos et mélodies avec un autre mobile ou un PC. Le port infrarouge se trouve dans la partie supérieure du téléphone.

## **Envoi de données**

Pour envoyer des données, sélectionnez la fiche du répertoire, puis l'option "**Envoyer**", il n'est pas nécessaire d'activer l'infrarouge avant l'envoi.

#### **Réception de données**

Pour recevoir des données, vous devez activer l'infrarouge. Un message vous prévient de l'arrivée de données, enregistrez-les en appuyant sur la touche  $\overline{O}$ k ou rejetez-les en appuyant sur la touche  $\overline{C}$ .

Une fois l'option sélectionnée, l'icône a apparaît à l'écran. L'infrarouge sera automatiquement désactivé après quelques instants <sup>(1)</sup>. La connexion se coupe également lors de l'arrivée d'un appel. Vous pouvez recevoir jusqu'à 3 cartes de visite (V.Card) ou rendez-vous (V.Cal) simultanément.

## **10.8 Liste des alarmes**

A partir du menu principal, accédez à cette fonction en sélectionnant "**Outils**" puis "**Liste des Alarmes**".

Affichez toutes les alarmes que vous avez programmées. L'icône  $\overleftrightarrow{B}$  apparaîtra sur l'écran d'accueil si le réveil ou le minuteur a été programmé ou si une alarme a été programmée pour le jour même ou pour le lendemain.

## **10.9 Créateur de sons**

A partir du menu principal, accédez à cette fonction en sélectionnant "**Outils**" puis "**Créateur de sons**".

#### **10.9.1 Composer**

Sélectionnez "**Composer**" puis servez-vous du clavier comme indiqué ci-dessous :

Accédez aux options ok

 $\mathsf{C}$ Effacez une note

Touches 1 à 7 : notes primaires d'une octave (do, ré, mi, fa, sol, la, si)

- **a**tuv Changez la durée d'un silence ou d'une note
- $A^*$ Changez l'octave
- $\mathbf{O}^+$ Ajoutez un silence
- $#_{\{\blacksquare\}}$ Ajustez un dièse
- **10.9.2 Enregistrer**

Sélectionnez "**Enregistrer**" pour enregistrer un son personnel.

Dans les deux cas, vous pouvez utiliser ces sons comme mélodie. Si vous désirez écouter un air (composé ou enregistré), sélectionnez-le et appuyez sur la touche de fonction "**Options**".

(1) Si vous utilisez fréquemment l'infrarouge, nous vous conseillons de programmer un raccourci clavier pour l'accès à cette fonction (cf. page 55).

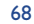

## **10.10 Commande vocale**

A partir du menu général, accédez à cette fonction en sélectionnant "**Outils**" puis "**Commande vocale**".

Les commandes vocales vous permettent d'accéder à l'une des fonctions du menu en prononçant le nom de la fonction.

#### **Enregistrer une Commande vocale**

Pour enregistrer une commande vocale relative à l'une des fonctions de votre menu, sélectionnez la fonction "**Commande vocale**", puis suivez les instructions à l'écran.

Les fonctions pour lesquelles une commande vocale a été enregistrée sont signalées par l'icône . Le nombre de fonctions accessibles par commande vocale est de 10.

#### **Utiliser une Commande vocale**

Les "Commande vocale" sont activées depuis l'écran d'accueil par un appui long sur la touche . Pour utiliser une commande vocale, suivez les instructions affichées à l'écran.

Vous pouvez "**Ecouter**", "**Remplacer**" ou "**Supprimer**" une commande vocale après son enregistrement.

## **11 Astuces....................................................**

Cette option vous permet d'afficher une description rapide de chaque fonction de votre téléphone ainsi que des conseils pour en optimiser l'utilisation.

Depuis l'écran d'accueil, appuyez sur la touche Ok pour accéder au menu, puis sélectionnez l'icône pour accéder au menu des astuces.

L'accès se fait également à l'intérieur de chaque fonction principale (sélectionnez "**Options**").

Parcourez le texte. En plus de la description, une petite animation vous montrera comment utiliser la fonction.

Après consultation, vous pouvez retourner à la page d'accueil des Astuces ou sélectionner "**Options**" pour accéder aux options WAP (cf. page 74).

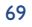

## **12WAP ........................................................** 60

## **12.1 Accès au menu WAP (1)**

Le WAP (Wireless Application Protocol) est un service qui vous permet d'accéder à l'Internet mobile. Vous pouvez grâce au WAP obtenir des informations telles que les conditions météorologiques, les cours de la bourse, le trafic routier, etc.

- "**Page d'accueil**" permet de lancer le navigateur WAP sur la page d'accueil du profil par défaut.
- "**Signets**" permet d'accéder à la liste de vos sites favoris ou d'en ajouter.
- "**Profils**" répertorie les différents profils WAP
- "**Saisir adresse**" permet d'accéder directement à la page WAP en saisissant l'adresse URL.

## **12.2 Programmer votre accès (2)**

Depuis la liste des profils, sélectionnez un profil et accédez aux options suivantes :

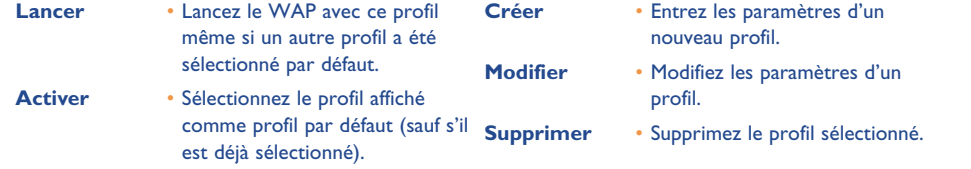

Pour "Créer" ou "Modifier" un profil, vous devez impérativement renseigner les paramètres suivants <sup>(1)</sup>:

- Nom profil
- Page d'accueil
- Adresse IP
- Sécurité
- Choix canal
- Confirmer

Dans le choix du canal, vous devez sélectionner un des modes de transmission suivant: **GPRS/GSM**, **GPRS** ou **GSM**.

Si vous choisissez le mode de transmission GPRS/GSM, le mode GSM s'active si le mode GPRS <sup>n</sup>'est pas disponible.

Si vous avez choisi le mode de transmission **GPRS**, sélectionnez un canal GPRS, puis renseignez les paramètres suivants (1) :

- Authentificat. (nom et mot de passe de l'utilisateur)
- APN

Si vous avez choisi le mode de transmission **GSM**, sélectionnez un canal GSM, puis renseignez les paramètres suivants (1) :

- Nom d'utilisateur GSM
- Mot de passe
- Téléphone
- Type d'accès

Si vous avez choisi le mode de transmission **GPRS/GSM**, vous devez sélectionner un canal GPRS, puis un canal GSM ; puis renseignez à la fois les paramètres **GPRS** et les paramètres **GSM** (1).

(1) Vérifiez la disponibilité de ce service auprès de votre opérateur.

(2) Saisissez les informations fournies par votre fournisseur d'accès.

(1) Saisissez les informations fournies par votre fournisseur d'accès.

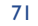

## **12.3 Accès direct/Accès profil**

Depuis l'écran d'accueil, sélectionnez "**Personnalisation/Autres réglages.../WAP/GPRS/Accès WAP**" pour modifier les paramètres de lancement :

- **Accès direct** : Lorsque vous lancez le WAP depuis le menu principal, vous accédez directement à la page d'accueil de votre profil WAP par défaut.
- **Accès profil** : Lorsque vous lancez le WAP depuis le menu principal, vous pouvez sélectionner les options suivantes : Page d'accueil, Favoris, Profils, Saisir adresse.

## **12.4 Fonction GPRS (1)**

Votre téléphone mobile intègre un modem haut-débit très performant basé sur la technologie GPRS (1) qui vous permet de naviguer plus rapidement sur le WAP et envoyer des MMS de manière plus performante. Ce service peut faire l'objet d'une facturation différente (contactez votre opérateur pour plus de précisions).

L'utilisation de la fonction **GPRS** est possible uniquement :

- 1) si le service est déployé par votre opérateur,
- 2) si votre abonnement comprend l'option GPRS,
- 3) si les profils sont renseignés et que le mode de transmission choisi est **GPRS** ou **GPRS/GSM** (cf. page 72) ; l'icône  $g$  apparaît lorsque le contexte GPRS est actif.

## **12.5 Options du navigateur WAP**

Lorsque le navigateur WAP est lancé, vous pouvez, en cours de consultation d'une page, accéder aux options en sélectionnant l'icône  $\mathbb{D}$  (en haut à gauche de l'écran), en appuyant sur la touche de fonction droite "**Options**", ou en appuyant sur la touche  $\#_{\mathbb{Q}}$  (appui long).

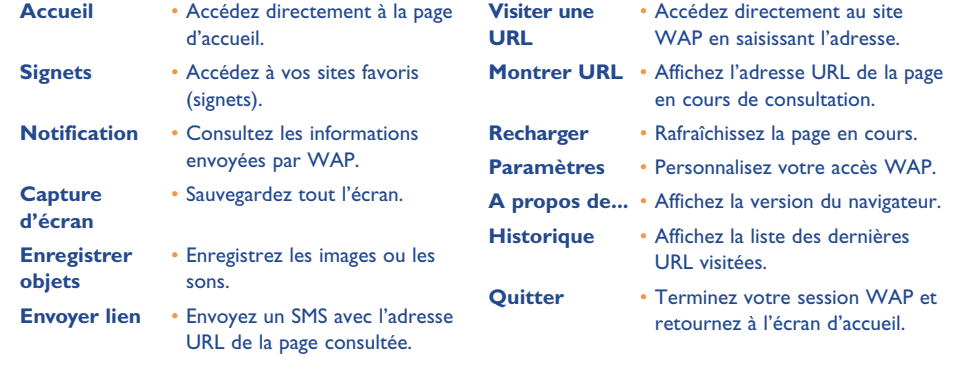

A tout moment de la navigation, vous pouvez quitter le mode WAP par un appui long sur la touche  $\epsilon$ .

(1) Vérifiez la disponibilité de ce service auprès de votre opérateur.

## **13 Album Multimédia ................................** 63.

## **13.1 Le menu Album**

Pour accéder à l'Album à partir de l'écran d'accueil, utilisez la touche de navigation vers la droite ou la gauche  $\bigoplus$ <sup>(i)</sup> ou appuyez sur **<sup>ok</sup>** et sélectionnez l'icône  $\mathscr{L}_X$ . L'Album regroupe tous les éléments visuels et sonores de votre téléphone qu'ils aient été pré-installés, téléchargés, enregistrés ou composés.

Cette fonction comprend 3 menus :

- l'album images est un dossier contenant des images, des icônes, des photos, etc ...,
- l'album audios est un dossier contenant des sons et des mélodies,
- l'album vidéos est un dossier contenant des vidéos.

Vous avez la possibilité de créer de nouveaux dossiers dans chacun de ces menus avec l'option "**Créer dossier**".

## **13.2 Mes Images**

Vous pouvez choisir une image ou une photo et la configurer comme écran d'accueil ou écran ON/OFF. Vous pouvez la modifier, l'envoyer par MMS ou l'associer à un contact du répertoire grâce à l'option "**Portrait**" (cf. page 36).

L'Album Images comprend les dossiers suivants (1):

- Genéral : liste de toutes les images (intégrées ou créées) de l'ensemble des dossiers de l'Album.
- e **Photos** : dossier dans lequel les clichés pris avec l'appareil photo sont automatiquement stockés.
- $|0.46\rangle$ **Images** : contient toutes les images n'appartenant pas à d'autres dossiers.
- 鹰 **Icônes** : contient des EMS, des tampons, ...
- □ **Cadres** : contient des cadres pour décorer vos images.

Pour faciliter la recherche, l'écran affiche des images/photos en taille réduite. Pour visualiser les images une à une, sélectionnez une image, appuyez sur **<sup>OK</sup>** et cliquez sur "**Consulter**".

Ensuite, à partir de cet affichage, vous pouvez faire défiler les images avec la touche  $\bullet$  (appui court). Vous actionnez le diaporama en faisant un appui long sur cette même touche (ou en appuyant sur "**Options**" puis sur l'option "**Diaporama**").

(1) Selon votre opérateur.

75

<sup>(1)</sup> Les dossiers intégrés ne peuvent pas être renommés. Toutefois et dans certains cas, vous pouvez modifier, supprimer ou ajouter des éléments dans ces dossiers.

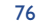

## **13.3 Mes Vidéos**

L'Album "**Mes Vidéos**" comprend les dossiers suivants (1) :

- **Général**, contient tous les éléments Vidéos (créés et pré-installés) de tous les dossiers de l'Album,  $\blacksquare$
- $\bigcirc$ **Gags**,
- **Bandes annonces**. ES
- Vous pouvez rechercher un fichier Images/Sons/Vidéos en tapant la première lettre du nom de ce fichier.

## **13.4 Mes Sons**

Vous pouvez choisir un son pour l'écran ON/OFF, les appels entrants, les notifications de messages ou les alarmes (cf. page 50).

L'Album "**Mes Sons**" se compose des dossiers suivants (1) :

- Ð **Général,** contient tous les éléments Audios (intégrés ou créés) de tous les dossiers de l'Album,
- TU) **Mélodies**,
- **Effets sonores**,
- **Enregistrés** (contient uniquement des enregistrements réalisés avec la fonction "**Enregistrer**" et 医甲 la fonction "**Mémo->album**"),
- **TABLE Composés** (contient uniquement les compositions à partir de la fonction "**Composer**").

## **13.5 Gestion des images, des sons et des vidéos**

Selon le menu choisi, vous aurez accès à certaines des "**Options**" suivantes :

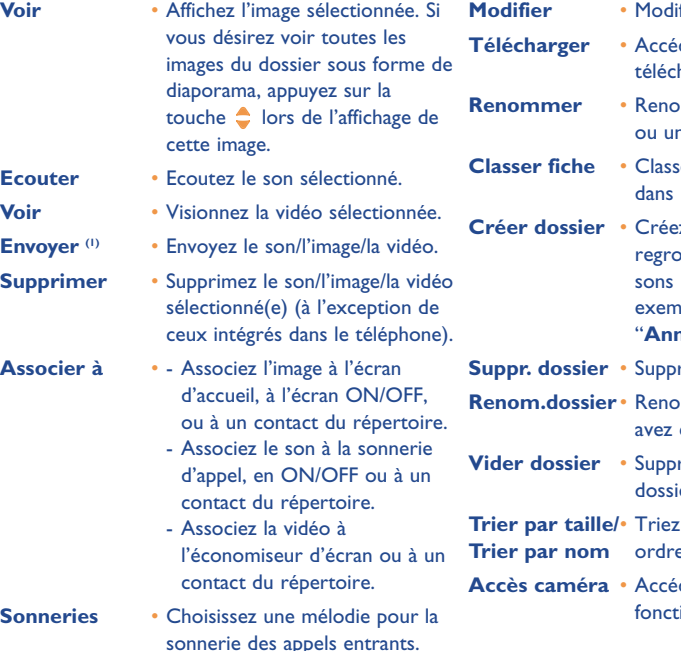

 $(1)$  Les fichiers signalés par l'icône  $\theta$  ne peuvent pas être transférés. <sup>(2)</sup> Valable uniquement pour les sons/images créés pouvant être effacés.

- ifiez un son, une image <sup>(2)</sup>.
- **Téléchair** vos sites favoris pour harger de nouveaux objets.
- **Renommez** un son, une image, ne vidéo.
- sez une image d'un dossier un autre dossier.
- ez des dossiers en pupant les images ou les par catégorie (par nple : "**Vacances**" ou niversaire").
- **France Exercise Exercise Exercise Exercise Exercise Exercise Exercise Exercise Exercise Exercise Exercise Exercise Exercise Exercise Exercise Exercise Exercise Exercise Exercise Exercise Exercise Exercise Exercise Exercis**
- **Renomez** un dossier que vous créé.
- **Vider du divider de le contenu d'un** ier.
- **Trier images par taille ou par** re alphabétique.
	- **Accès directement à la** tion "**Prise de vue**".

(1) Les dossiers intégrés ne peuvent pas être renommés. Toutefois et dans certains cas, vous pouvez modifier, supprimer ou ajouter des éléments dans ces dossiers.

78

## **13.6 Télécharger de nouveaux clips vidéos, photos, sons ...**

Grâce à l'option "**Télécharger**", accédez à vos sites favoris enregistrés dans la liste des favoris pour télécharger de nouveaux éléments que vous pourrez sauvegarder dans votre album.

## **13.7 Formats et supports**

Liste des formats audios, images et vidéos compatibles par votre téléphone :

- Audio : AMR (1), Midi, iMelody, MP3
- Image : JPEG (2), GIF, PNG, BMP
- $\,$  Vidéo : 3GP (H263  $^{(3)}$  + AMR  $^{(1)}$  ou MPEG-4  $^{(4)}$ ) MP4 (MPEG-4 (4))
- Grâce à la suite logicielle PC, vous pouvez convertir des images et des sons de grandes tailles aux formats compatibles avec votre terminal.

## **13.8 Jeux & Applications**

Cf. page 89.

## **13.9 Mémoire**

Cf. page 66.

## (1) AMR-NB.

- <sup>(2)</sup> Sauf Jpeg progressif. Le téléphone utilise le code du "Jpeg Independent Group".
- H263 profil 0, niveau 10.
- (4) MPEG-4 profil visuel simple, niveau 0.

#### 79

# **14 Appareil photo ......................................**

Votre téléphone est équipé d'un appareil photo vous permettant de prendre des photos, des animations de courte durée et des clips vidéos (d'environ 10 secondes) que vous pouvez utiliser de différentes manières : - les enregistrer dans votre "**Album Multimédia**",

- les envoyer dans un message multimédia (MMS) vers un mobile ou une adresse électronique (cf. page 43),
- les utiliser pour personnaliser votre écran d'accueil (cf. page 52),
- les associer à un contact de votre répertoire (cf. page 36),
- les transférer par infrarouge sur votre ordinateur grâce à la suite logicielle PC d'Alcatel,
- les retoucher en ajoutant cadres, tampons, etc (cf. page 87).

## **14.1 Prise de vue**

Votre téléphone doit être allumé pour pouvoir prendre des photos. Pour accéder à la fonction prise de vue depuis l'écran d'accueil, appuyez sur la touche <sup>c</sup>. L'écran sert de viseur. Cadrez le sujet ou le paysage avec le viseur. L'objectif de l'appareil se trouve au dos du téléphone, et ne doit pas être en contact avec les doigts. Un miroir placé à côté de l'objectif permet de vous cadrer si vous voulez vous prendre en photo.

Vous pouvez prendre une photo en mode Portrait ou Paysage :

- Mode Portrait : appui court sur **ok** ,
- Mode Paysage : appui court sur l'une des touches latérales.

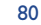

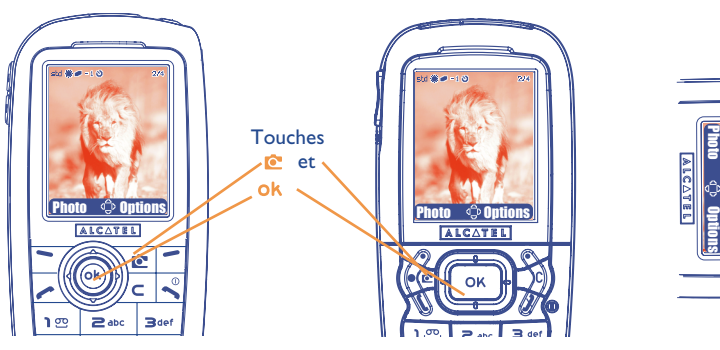

IFA BILDERTEAM/Agenceimages.com

Photo<br>Photo

Touches latérales

## **14.2 Rafales d'images**

Faites un appui long sur la touche Ok ou sur la touche latérale supérieure. La prise de clichés est effective aussi longtemps que vous maintenez l'appui sur la touche Ok (nombre maximum de photos prises dans une rafale : 15). Puis, vous pouvez envoyer cette rafale dans un MMS grâce au menu "**Options**" (non valable pour les formats VGA et Panoramique).

## **14.3 Prise de vue avec son**

්ර

Au moment de la prise de photo, vous avez la possibilité d'enregistrer simultanément une musique de fond (appui long sur la touche latérale inférieure). Un écran vous y invite. Si vous relâchez votre doigt, l'enregistrement s'arrête. Appuyez sur  $\subset$  pour revenir à l'écran de prise de vue.

Evitez de faire un usage abusif de l'appareil photo, respectez la vie d'autrui et la réglementation locale en vigueur.

## **14.4 Réglages de l'appareil photo**

Avant de prendre la photo, vous pouvez effectuer de multiples réglages.

#### **OT556**

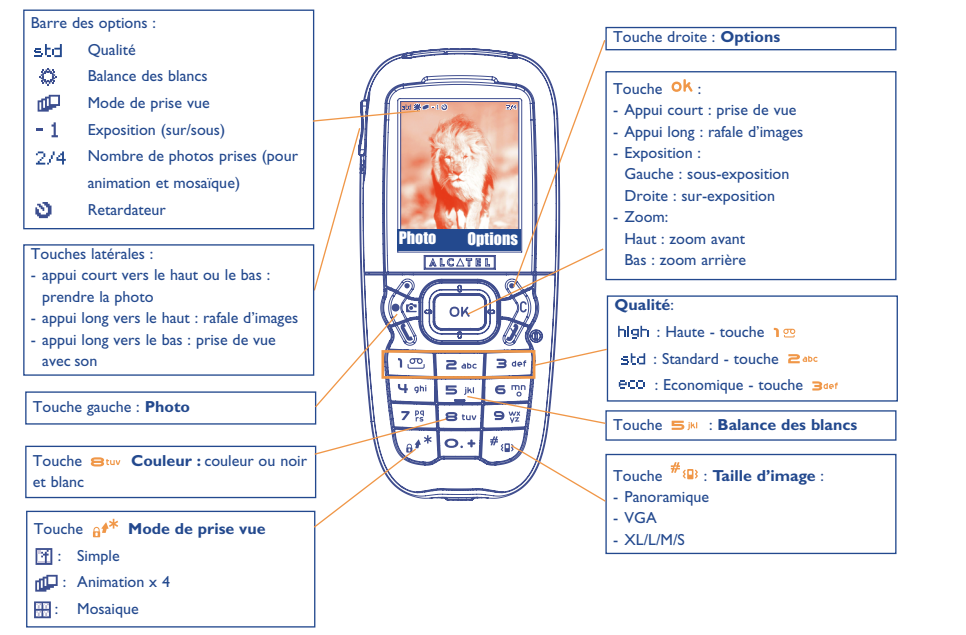

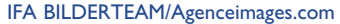

### 81

## **OT 557**

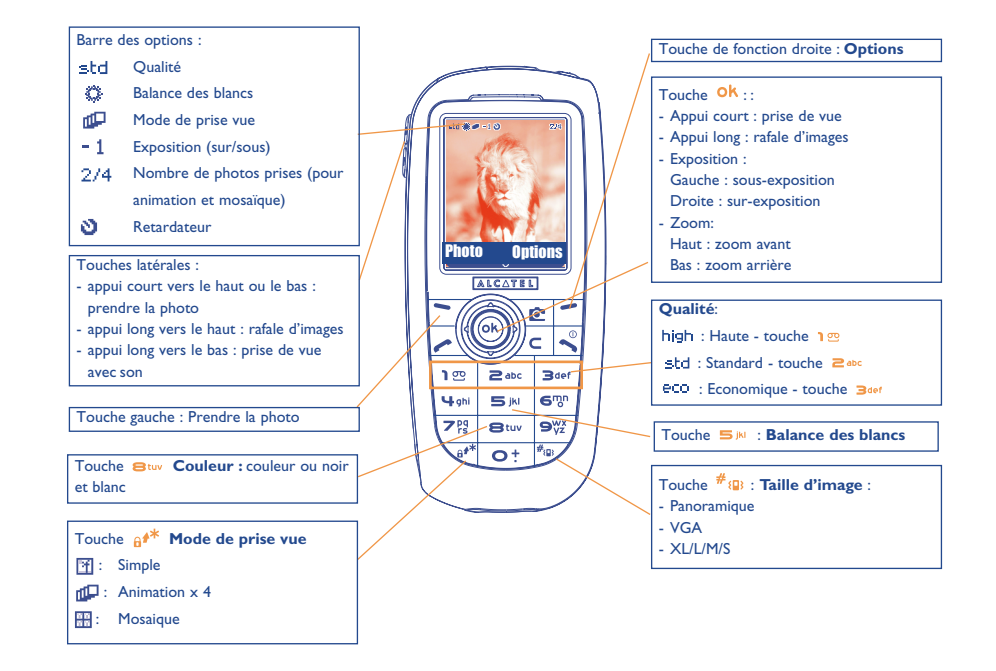

IFA BILDERTEAM/Agenceimages.com

Accès aux réglages par le MENU : A partir de l'écran de prise de vue, appuyez sur la touche de fonction droite pour accéder aux options suivantes :

#### **Taille d'image**

Sélectionnez "**Taille d'image**" dans la liste des options ou appuyez sur la touche #<sub>in</sub> jusqu'à l'affichage de la taille désirée : VGA (640x480) et Panoramique (640x360) optimisés pour l'envoi vers un PC, XL (160x128) et L (128x128) pour une utilisation locale ou MMS, M (64x64) pour associer à une fiche du répertoire, S (32x32) pour créer vos tampons personnalisés (cf. page 87).

#### **Mode de prise de vue**

Sélectionnez "**Mode de prise vue**" dans la liste des options ou bien faites des appuis successifs sur la touche  $e^{i*}$  pour choisir l'un des modes suivants :

- 団 **Simple** : une photo unique ; ce mode est activé par défaut.
- **Animation x 4** : ce mode permet de prendre 4 photos qui s'enchaînent comme un petit diaporama. Une numérotation en haut à droite de l'écran vous indique sur quelle photo vous êtes : 1/4, 2/4, ....4/4. Après la 4ème prise de vue, l'animation se déroule automatiquement.
- **Mosaïque** : ce mode vous permet d'obtenir une image composée de 4 petites photos. Une fois l'option "**Mosaïque**" sélectionnée, procédez comme pour l'animation (voir ci-dessus).
- Le mode rafale d'images est accessible par un appui long sur la touche  $\alpha$  ou par un appui long ින් sur la touche latérale supérieure.

### **Cadre**

Choisissez un encadrement dans la liste proposée et appuyez sur  $ok$  : le cadre vient se placer sur votre écran de prise de vue ; si l'image vous plaît, appuyez sur <sup>Ok</sup> pour prendre la photo. Vous retrouvez également cette option dans la fonction "**Modifier**" (cf. page 87).

84

## **Qualité**

Sélectionnez "**Qualité**" dans la liste des options ou bien accédez directement à cette option en appuyant sur les touches 1<sup>m</sup>, 2<sup>abc</sup>, 3<sup>def</sup> :

high: qualité haute : excellente qualité pour un envoi à un PC,

std : qualité standard : compromis taille/qualité,

: qualité économique : taille mémoire optimisée.

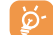

**Attention** : plus la qualité est haute, plus la mémoire requise est importante. Par exemple, s'il vous reste 1 Mega octet (Mo) de mémoire, vous pourriez avoir le nombre de photos suivant :

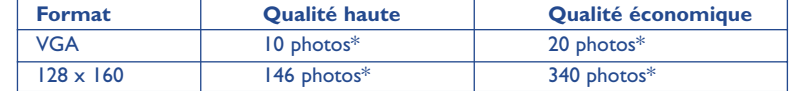

#### **Retardateur**

La prise de vue réelle se fait 10 secondes après avoir appuyé sur **Ok**. Un indicateur sonore vous signale le déclenchement de la photo (si votre téléphone est en mode Son).

#### **Balance des blancs**

En appuyant sur la touche de fonction "**Options**", vous pouvez choisir entre 5 réglages :

Auto : le réglage se fait automatiquement (aucune icône ne s'affichera sur votre écran),

- ۰Ó Ensoleillé,
- ది Nuageux,
- ¢ Nuit,
- 渴 Intérieur/Lumière artificielle.

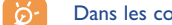

Dans les conditions de faible luminosité, sélectionnez "**Nuit**" pour améliorer la qualité d'image.

\*Ces estimations vous sont données à titre indicatif.

#### 85 86

#### **Couleur**

Vous pouvez choisir les effets de couleur. Cette option est directement accessible à partir de l'écran de prise de vue, par un appui sur la touche  $\mathbf{B}_{\text{tuv}}$ .

#### **Accès direct à l'Album**

L'option "**Album image**" vous permet d'accéder directement au menu "**Album Multimédia/Mes Images**".

#### **Dossier par défaut**

Vous pouvez changer le dossier dans lequel vos clichés sont automatiquement stockés.

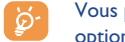

Vous pouvez créer vos propres dossiers grâce à la fonction "**Album Multimédia/Mes Images**", option "**Créer dossier**" (cf. page 78).

## **Autres options d'accès direct depuis l'écran de prise de vue**

**Exposition** : réglez le contraste de votre photo à l'aide de la touche de navigation : à gauche = sousexposition, à droite = sur-exposition.

**Zoom** : activez le zoom par la touche de navigation haut/bas : haut : zoom avant, bas : zoom arrière (non valable pour les formats VGA et Panoramique).

## **14.5 Options disponibles après la prise de vue**

Après la prise d'une photo ou d'une animation, vous accédez aux options suivantes :

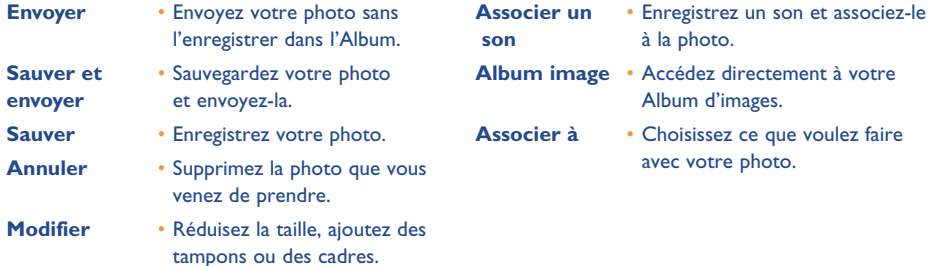

## **14.6 Modification d'images**

Cette option permet de **"Réduire"** la taille des images, d'ajouter des tampons ("**Ajout tampon**") ou des cadres ("**Ajout cadre**"). Vous avez deux possibilités d'accéder aux images pour les modifier :

- Par le menu "**Album Multimédia**" : Choisissez une image, sélectionnez "**Options**" puis "**Modifier**".
- Par le menu "**Photo/Vidéo**" (1): Après la prise de vue, sélectionnez "**Options**" puis "**Modifier**".

(1) Le contenu multimédia (mélodies, images, dessins, etc.) de cet appareil photo est réservé à un usage strictement privé, à l'exclusion de tout usage commercial. Tout usage illicite est répréhensible et relèverait de la seule responsabilité de son auteur.

#### 87

## **14.7Accès direct à la prise de vue ou à l'album à partir de l'écran de saisie d'un MMS**

Grâce à l'option "**Ajout image**", vous avez directement accès à la fonction Appareil Photo ou à l'album (photo/image/vidéo/son) lorsque vous êtes en cours de rédaction d'un message multimédia (MMS) (cf. page 43).

Vous pouvez insérer une photo dans votre MMS de 2 façons :

- Soit en ajoutant à votre MMS une photo enregistrée dans votre album photo : Lorsque vous êtes dans le menu "**Messages**", sélectionnez successivement "**Créer message**", "Multimédia/MMS", appuyez sur **ok** puis sur la touche de fonction "Options", sélectionnez "Ajout **image**" puis "**Album image**" et choisissez une photo.
- Soit en prenant une nouvelle photo : Choisissez "**Ajout image**", appuyez sur puis sélectionnez "**Prendre une photo**".

# **15 Jeux & Applications ................................**

Votre téléphone Alcatel peut intégrer <sup>(1)</sup> des applications et jeux lava™, mais vous pouvez également en télécharger d'autres auprès de fournisseurs de services<sup>(2)</sup>.

Le menu "**Jeux & Appli.**" permet de gérer les applications Java™ installées dans votre téléphone. Il comporte trois répertoires et un dossier de configuration :

- C-**Général** : répertoire contenant l'ensemble des applications et des jeux,
- 觋 **Jeux** : répertoire des jeux,
- St. **Applications** : répertoire contenant les autres applications,
- 曌 Paramètres : contient vos paramètres son, rétro-éclairage et réseau.
- **15.1 Lancer une application**

Sélectionnez l'application. Appuyez sur la touche de fonction "Lancer" ou sur <sup>Ok</sup> puis "Lancer".

## **15.2 Options disponibles**

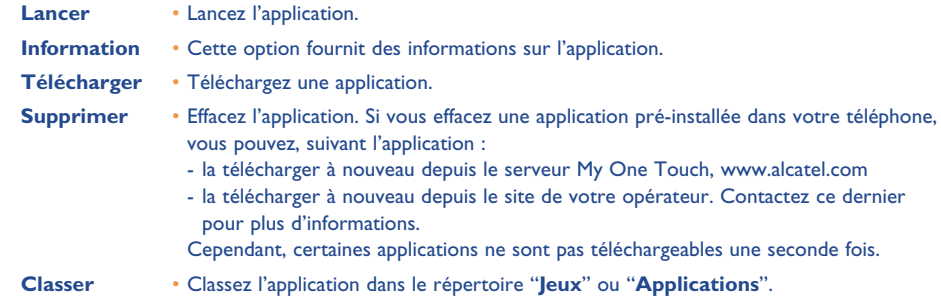

## **15.3 Télécharger une application**

Vous pouvez télécharger de nouvelles applications Java™ de deux manières :

- Accédez au menu "**Jeux & Appli.**" et sélectionnez la touche de fonction "**Télécharger**". L'écran affiche une liste de favoris WAP pour le téléchargement de l'application. Choisissez le favori approprié pour se connecter à la page WAP correspondante.

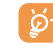

Vous ne pouvez télécharger une application Java™ qu'à la condition d'activer un profil WAP (1) au préalable (cf. page 71).

- Selon votre pays ou votre opérateur.
- (2) Accès obligatoire aux services WAP (cf. page 71).

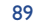

(1) Vérifiez la disponibilité et les tarifs des différents services WAP auprès de votre opérateur et/ou de votre fournisseur de services.

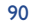

- Ou bien, à partir de l'écran d'accueil, sélectionnez le menu "**WAP**" puis "**Signets**" et choisissez "**My One Touch**".

L'application téléchargée peut être sauvegardée dans le dossier Jeux ou le dossier Applications.

## **15.4 Push Java™**

Selon votre fournisseur de services/opérateur, vous pouvez recevoir des messages Java™ Push qui vous invitent à lancer les nouvelles applications.

## **15.5 Paramètres**

- **Sans son/** Activez/désactivez le son pour toutes les applications. **Avec son**
- **Eclairage** Activez/désactivez le rétro-éclairage.
- **Réseaux** Liste des profils réseau disponibles pour les Jeux & Applications. Cette liste est composée du profil WAP actif et des profils spécifiques aux Jeux & Applications. Pour sélectionner un profil, accédez à la liste, appuyez sur **OK** et sélectionnez "**Confirmer**". Pour modifier un profil spécifique aux Jeux & Applications, accédez à la liste, appuyez sur Ok et sélectionnez "Modifier". Pour créer un profil, accédez à la liste, appuyez sur <sup>Ok</sup> et sélectionnez "Créer". Pour les différentes options, voir page 71.
- **Mémoire** Affichez l'espace mémoire disponible. Les applications utilisent la mémoire partagée (cf page 66).

#### **Au cours de l'exécution d'une application**

- Pour effectuer une pause, faites un appui court sur  $\subset$ ,
- Pour quitter l'application, faites un appui long sur  $\subset$ .

Autorisation accès réseau : certaines applications requièrent un accès réseau ou l'envoi de SMS. Dans ce cas, sélectionnez le profil d'autorisation souhaité avec la touche de navigation  $\hat{\bullet}$ , appuyez sur **OK** pour prendre en compte la sélection puis appuyez sur "**Confirmer**" pour valider le tout.

#### **Clause de non responsabilité**

Le chargement ou l'exécution d'une application ne nuit ni ne modifie les logiciels existants de votre téléphone mobile compatible Java™.

Alcatel rejette toute responsabilité ou garantie pour ou à cause des applications utilisées ultérieurement par le client et pour les logiciels qui ne sont pas contenus dans le téléphone à la livraison.

L'acheteur supporte seul le risque de perte, d'endommagement ou de défaut de l'appareil ou des applications ou logiciels, ainsi que d'une façon générale de tous les dommages et conséquences que peut entraîner l'utilisation desdits applications et logiciels. Dans l'hypothèse où ces applications ou logiciels ou l'installation ultérieure de certaines fonctions venaient à être perdues en raison de certaines conditions techniques telles que l'échange/le remplacement et éventuellement la réparation de l'appareil, l'acheteur devra renouveler l'opération ou téléchargement. Alcatel n'accorde aucune garantie et rejette toute responsabilité dans le cas où le téléchargement ou l'installation s'avère totalement impossible ou impossible sans engager de frais.

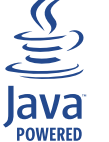

Les marques et logos Java™ ou basés sur Java™ sont des marques commerciales ou marques déposées de la société Sun Microsystems, Inc. aux Etats-Unis et dans les autres pays.

**J**Blend<sup>®</sup>

Optimisé par JBlend™ - Copyright 1997-2003 - Aplix Corporation. Tous droits réservés. Les marques et logos JBlend™ ou basés sur JBlend™ sont des marques commerciales ou marques déposées de la société Aplix Corporation au Japon et dans les autres pays.

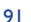

# **16 Faites plus avec votre mobile ....................**

## **16.1 Les services "My One Touch" d'Alcatel**

Le site Internet "**Alcatel**" vous propose toute une gamme de services pour profiter au maximum de votre téléphone mobile.

Rendez-vous donc sur le site "**www.alcatel.com**" ou plus simplement, choisissez l'option "**My One Touch**" de votre téléphone mobile en sélectionnant "**Services**" ou "**Personnalisation**/**Sonneries**" ou "**Album Multimédia/Mes Images**/**Télécharger**" depuis le menu général.

## **16.2 La suite logicielle PC d'Alcatel**

Selon le modèle, votre pack peut inclure une suite logicielle PC. A défaut, vous pourrez la télécharger gratuitement depuis notre site "**Alcatel**". La suite logicielle inclut :

- un Studio multimédia :
- personnalisez votre téléphone mobile à l'aide de sons, mélodies, images, animations et vidéos. • transférez sur votre PC les photos et vidéos prises avec votre appareil photo.
- One Touch Sync :

• synchronisez votre téléphone mobile avec : MS Outlook 98 / 2000 / 2002 / 2003, Outlook Express 5.0 / 6.0, Lotus Notes 4.6 / 5.0 / 6.0 / 6.5, Lotus Organiser 5.0 / 6.0

- Data Connection Wizard :

• utilisez votre téléphone mobile pour connecter votre PC à l'internet.

#### **Systèmes d'exploitation compatibles**

- Windows 2000 avec Service Pack 4 (SP4) ou version plus récente
- Windows XP avec Service Pack 1 (SP1) ou version plus récente

## **17 Tableau de caractères et symboles ............**

Pour saisir un mot en mode normal, faites des appuis successifs sur la touche correspondant à la première lettre de ce mot jusqu'à l'apparition de cette lettre.

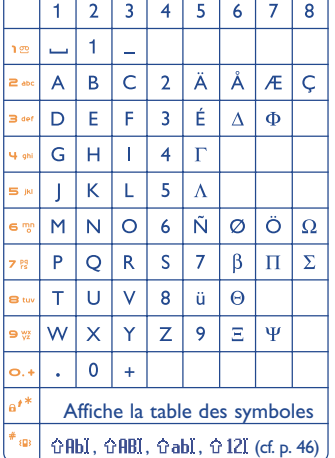

Appuyez sur la touche  $e^{i*}$  pour afficher la table des symboles ; le curseur est placé au centre, déplacezvous avec la touche de navigation.

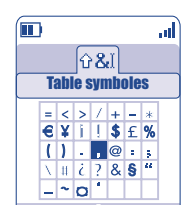

# **18 Garantie du téléphone ................................**

Nous vous félicitons pour le choix de ce téléphone et souhaitons qu'il vous donne entière satisfaction.

Sans préjudice des garanties dont bénéficie le consommateur au titre de la législation nationale en vigueur, le téléphone est garanti contre tout défaut de fabrication pendant un (1) an à compter de la date d'achat figurant sur votre facture. Toutefois si la garantie légale en vigueur dans votre pays est supérieure à un (1) an, celle-ci n'est pas affectée par la présente garantie du fabricant.

Les conditions de garantie définies dans le présent chapitre s'appliquent dans les mêmes termes à la batterie et aux accessoires mais pour une durée de six mois à compter de la date d'achat figurant sur votre facture.

Au titre de la présente garantie, vous devez sans tarder aviser votre revendeur (ou tout centre de maintenance agréé par Alcatel dont la liste figure sur le site www.alcatel.com) des défauts constatés et lui présenter la facture telle qu'elle vous a été remise lors de l'achat. Le revendeur ou le centre de maintenance décidera, à son choix, de remplacer ou de réparer tout ou partie du téléphone ou de l'accessoire reconnu défectueux, la présente garantie couvrant les pièces et les frais de main d'œuvre à l'exclusion de tout autre coût. La réparation ou le remplacement pourra être effectué(e) avec des produits remis à neuf et reconditionnés et dont les fonctionnalités sont équivalentes à des produits neufs.

Les interventions au titre de la garantie, notamment la réparation, la modification ou le remplacement de produits donnent droit à une garantie de trois mois, sauf dispositions légales contraires.

- La présente garantie ne s'applique pas aux défauts de votre téléphone et/ou votre accessoire occasionnés par :
- 1) le non-respect des instructions d'utilisation ou d'installation,
- 2) le non-respect des normes techniques et de sécurité en vigueur dans la zone géographique d'utilisation,
- 3) le mauvais entretien des sources d'énergie et de l'installation électrique générale,
- 4) les accidents ou les conséquences du vol du véhicule de transport, les actes de vandalisme, la foudre, l'incendie, l'humidité, les infiltrations de liquide, les intempéries,
- 5) une association ou une intégration dans des équipements non fournis ou non recommandés par Alcatel, sauf accord exprès écrit,
- 6) toute intervention, modification, réparation par des personnes non autorisées par Alcatel, le revendeur ou le centre de maintenance agréé,
- 7) une utilisation dans un but autre que celui auquel ils sont destinés,
- 8) l'usure normale,
- 9) le mauvais fonctionnement occasionné par des causes extérieures (ex : perturbations électriques produites par d'autres équipements, variation de tension du secteur électrique et/ou ligne téléphonique),
- 10)les modifications apportées, fussent-elles obligatoires, en application de l'évolution de la réglementation et/ou des modifications des paramètres du réseau,
- 11)les défauts de liaison consécutifs à une mauvaise propagation ou causés par l'absence de recouvrement des couvertures relais-radio.

Les téléphones ou accessoires dont les marques ou les numéros de série ont été enlevés ou modifiés, ainsi que les téléphones dont les étiquettes sont décollées ou détériorées sont exclus de la présente garantie.

Les dispositions ci-dessus constituent les seuls recours pouvant être exercés auprès du fabricant et du revendeur en cas de défectuosité du téléphone ou de l'accessoire, la présente garantie étant exclusive de toute autre garantie expresse ou implicite à l'exception des garanties dont bénéficie le consommateur au titre de la législation nationale en vigueur.

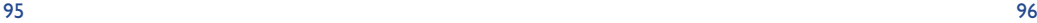

## **19 Accessoires (1)................................................**

La dernière génération de téléphones mobiles GSM d'Alcatel offre une fonction "mains-libres" intégrée vous permettant ainsi d'utiliser le téléphone placé à une certaine distance, par exemple sur une table. Pour ceux d'entre vous qui souhaiteraient préserver une certaine confidentialité des conversations, vous pouvez utiliser une oreillette : le kit piéton Mains-Libres.

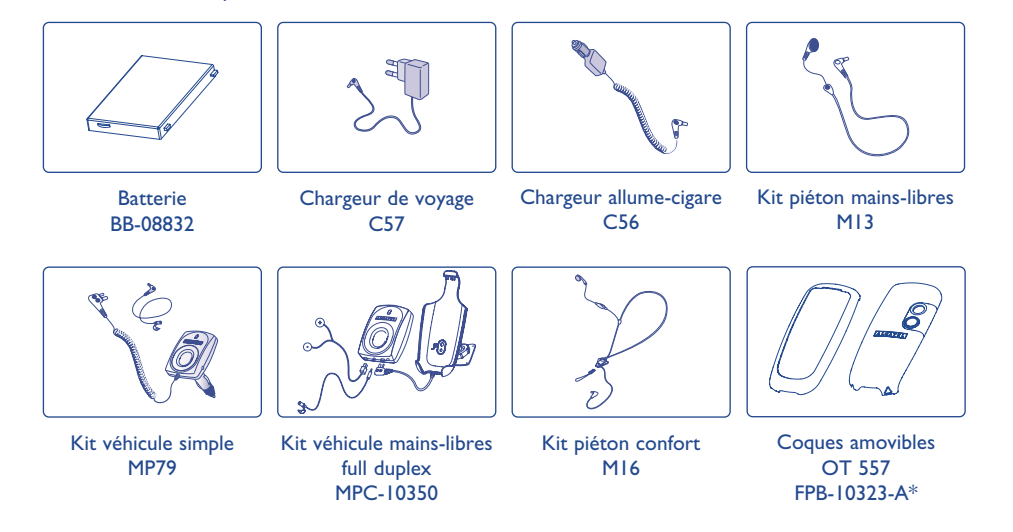

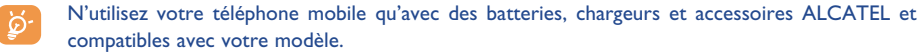

(1) Selon disponibilité.

# **20 Problèmes et solutions ..............................**

#### Avant de contacter le service après-vente, nous vous conseillons d'effectuer les vérifications suivantes :

#### **Mon téléphone mobile ne s'allume pas**

- Appuyez sur la touche is jusqu'à l'allumage de l'écran
- Vérifiez la charge de votre batterie
- Vérifiez les contacts de votre batterie, enlevez puis réinstallez votre batterie puis rallumez votre téléphone

#### **Mon téléphone est en position inerte depuis plusieurs minutes**

- Appuyez sur la touche
- Enlevez votre batterie puis réinstallez-la et rallumez votre téléphone

#### **La lisibilité de mon écran n'est pas satisfaisante**

- Nettoyez votre écran
- Utilisez votre téléphone mobile dans les conditions d'utilisation préconisées

#### **Mon téléphone mobile s'éteint tout seul**

- Vérifiez que votre clavier est verrouillé, lorsque vous n'utilisez pas votre téléphone mobile
- Vérifiez la charge de votre batterie

#### **Mon téléphone mobile a une faible autonomie**

- Vérifiez que vous avez respecté le temps de charge complet 3 heures minimum)
- Après une charge partielle, l'indicateur de niveau de charge peut ne pas être exact. Attendez 20 minutes minimum après avoir débranché le chargeur pour obtenir une indication exacte

#### **La charge de mon téléphone mobile ne s'effectue pas correctement**

- Vérifiez que votre batterie n'est pas complètement déchargée, l'animation liée à la charge peut prendre quelques minutes et être accompagnée d'un léger sifflement
- Vérifiez que la charge s'effectue dans des conditions normales (0°C +40°C)
- Vérifiez l'insertion de votre batterie ; elle doit être insérée avant le branchement du chargeur
- Vérifiez que vous utilisez bien un chargeur et une batterie ALCATEL
- Vérifiez la compatibilité des prises de courant à l'étranger

#### **Mon téléphone mobile n'est pas connecté à un réseau**

- Essayez de voir si votre téléphone mobile capte dans un autre endroit
- Vérifiez la couverture du réseau auprès de votre opérateur
- Vérifiez la validité de votre carte SIM auprès de votre opérateur
- Essayez la sélection manuelle du réseau ou des réseaux disponibles (cf. page 59)
- Essayez plus tard si le réseau est surchargé

#### **Erreur de la carte SIM**

- Vérifiez que la carte SIM est insérée correctement (cf. page 14)
- Vérifiez auprès de votre opérateur que votre carte SIM est compatible 3V, les anciennes cartes SIM 5V ne peuvent plus être utilisées
- Vérifiez que la puce de votre carte SIM n'est pas endommagée ou rayée

#### **Impossibled'émettre un appel**

- Vérifiez que vous avez composé un numéro valide et appuyé sur la touche
- Pour les appels internationaux, vérifiez les codes pays/ zones
- Vérifiez que votre téléphone mobile est connecté à un réseau, qu'il n'est pas surchargé ou indisponible
- Vérifiez votre abonnement auprès de votre opérateur (crédit, validité de la carte SIM)
- Vérifiez que vous n'avez pas interdit les appels sortants (cf. page 28)

#### **Impossiblede recevoir des appels**

- Vérifiez que votre téléphone mobile est allumé et connecté à un réseau (réseau surchargé, indisponible)
- Vérifiez votre abonnement auprès de votre opérateur (validité de la carte SIM)
- Vérifiez que vous n'avez pas renvoyé les appels entrants (cf. page 27)
- Vérifiez que vous n'avez pas interdit certains appels

#### **Le nom de mon interlocuteur n'apparaît pas lors de l'arrivée d'un appel**

- Vérifiez que vous avez souscrit ce service auprès de votre opérateur
- Votre correspondant a masqué son numéro

#### **La qualité sonore des appels n'est pas optimale**

• En cours de communication vous pouvez régler le volume grâce à la touche

## • Contrôler l'icône de réception radio

#### **Je ne peux pas utiliser des fonctions décrites dans le manuel**

- Vérifiez la disponibilité de ce service selon votre abonnement auprès de votre opérateur
- Vérifiez que cette fonction ne nécessite pas un accessoire ALCATEL

#### **Aucun numéro n'est composé lorsque je sélectionne un numéro de mon répertoire**

- Vérifiez que vous avez correctement enregistré le numéro de votre fiche
- Vérifiez que vous avez sélectionné le préfixe du pays lorsque vous appelez à l'étranger

#### **Je ne peux plus créer de fiche dans mon répertoire**

- Vérifiez que le répertoire de votre carte SIM n'est pas plein, supprimez des fiches ou enregistrez des fiches dans le répertoire produit (professionnel ou personnel)
- Vérifiez que dans l'option "**Interdits**" des "**Appels entrants**", la fonction "**Appels entrants sauf répertoire**" n'est pas activée

#### **Mes correspondants ne peuvent pas laisser de message sur ma messagerie**

• Vérifiez la disponibilité de ce service auprès de votre opérateur

#### **Je ne peux pas accéder à ma messagerie vocale**

- Vérifiez que le numéro de messagerie vocale de votre opérateur est bien enregistré dans "**Mes Numéros**"
- Essayez plus tard si le réseau est occupé

#### **Je n'arrive pas à envoyer et recevoir des messages MMS,Vox MMS**

- Vérifiez la place mémoire de votre produit qui est peut-être pleine (cf. page 66)
- Vérifiez la disponibilité de ce service auprès de votre opérateur et les paramètres MMS (cf. page 48)
- Vérifiez le numéro de centre serveur ou des profils MMS auprès de votre opérateur
- Essayez plus tard le centre serveur est peut-être saturé

#### L'icône **de la apparaît sur mon écran de veille**

• Vous avez enregistré trop de messages texte dans la mémoire de votre carte SIM ; supprimez-en ou archivez-en dans la mémoire du produit

#### **L'icône << - >> apparaît**

• Vous êtes en dehors d'une zone de couverture réseau

#### **J'ai déjà saisi 3 mauvais codes PIN**

• Contactez votre opérateur pour obtenir le code PUK de déblocage

#### **Je n'arrive pas à connecter mon téléphone avec mon ordinateur**

- Installez d'abord la suite logicielle d'Alcatel
- Utilisez l'"Installation de la connexion" pour installer la connexion
- Si vous utilisez l'infrarouge, vérifiez que celui-ci est bien activé (cf. page 67)
- Si vous utilisez fréquemment l'infrarouge, nous vous conseillons de le mettre en raccourci clavier (cf. page 55).
- Vérifiez que votre ordinateur correspond aux spécifications requises pour installer la Suite Logicielle PC d'Alcatel

## © ALCATEL BUSINESS SYSTEMS 2004.

Reproduction interdite. Alcatel se réserve le droit, dans l'intérêt de sa clientèle, de modifier sans préavis les caractéristiques de ses matériels.

Français - 3DS10220ABAA 01 Français - 3DS10220ABAA 01